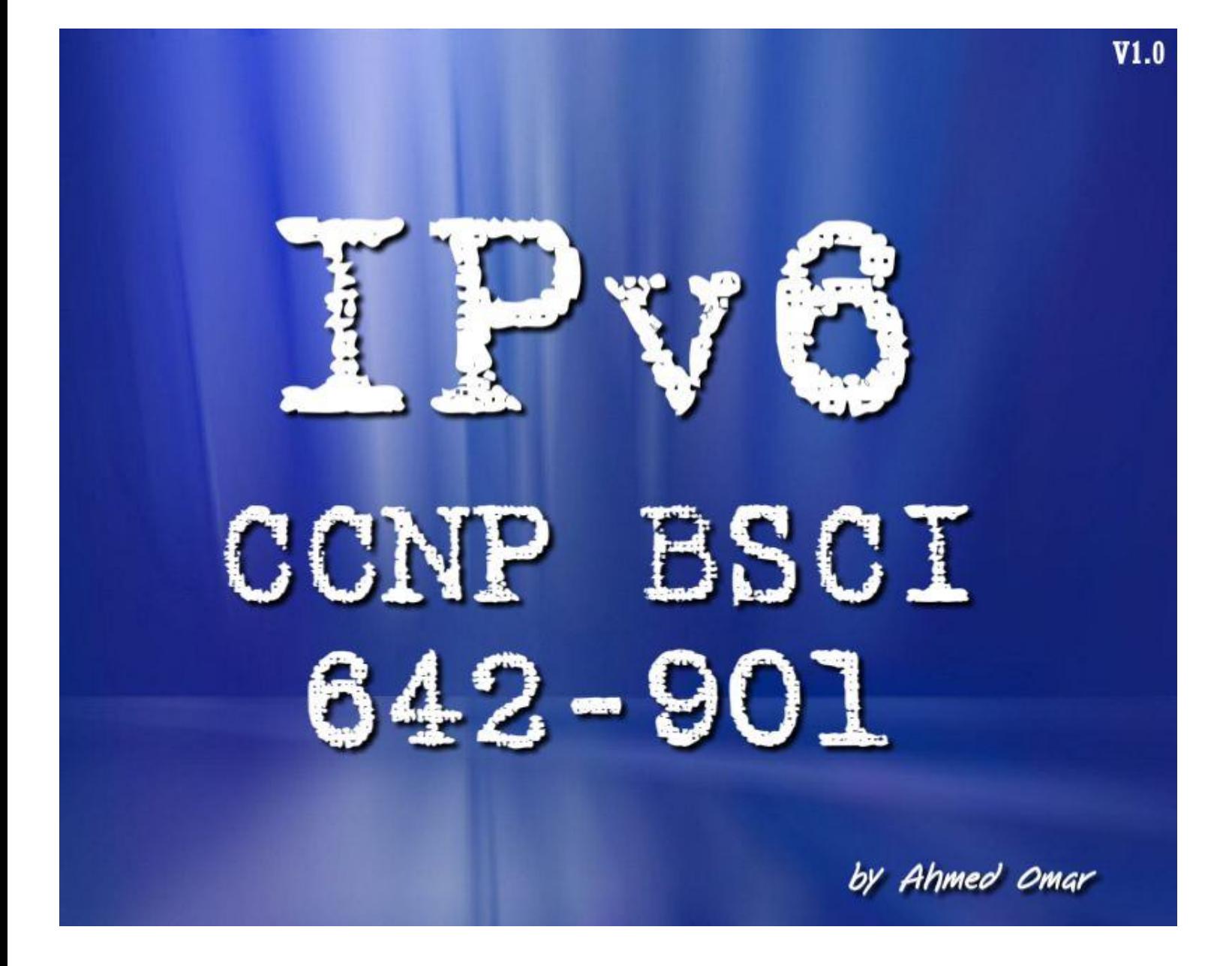

1

قال تمالي: (وقال النننيطان لما قضى الامر إن الله وعوكم وعو الحق ووعوتكم فَأَضْلَفْتكُمْ وَمَا كَانَ لِيَ عَلَيْكُم مِّن سُلْطان إلاَّ أَن وَعَوْتكُمْ فاسْتَجَبْتُمْ لِي فلاً تلوموني وَلوموا أَنفسكم مَّا أنا بِمصرحكم وما أَنتم بِمصرحيَّ إنِّي كَفَرْنــٰ، بِمَا أَسْـٰرَكْـٰنـٰہون مِن قبلُ إنَّ الظَّالِمِينَ لَـمـٰمْ عَـنَ ابٌ أَلِيمٌ ﴾ (22)

هذا العمل مقدم من أخوكم أحمد عمر محمود وهو عمل مجاني يستطيع كل إنسان الاستفادة منه عدا الأغراضالتجارية والتي يهدف من خلالها الكسب المادي. وأنا لا أرضى نسب هذا المحتوى إلى شخصغيري أو انتحال شخصية الكاتب وهذا واالله حسبي ونعم الوكيل , إذا ورد أي أخطاء في الكتاب أو أردت الاستفسار عن اى شي في هذا المحال يمكن مراسلتي عبر البريد الالكتروني

Ahmed\_it@windowslive.com

أو من خلال مدونتي -:

muslimtech.wordpress.com

**-1مقدمة**

**IPv6 Features-2**

**-3تشريح 6IPv**

**IPv6 Address Types-4**

**IPV6 & Routing Protocol-5**

**OSPFv3-6**

**Configuring OSPFv3 in IPv6-7**

**Transitioning IPv4 to IPv6-8**

## **-1مقدمة**

السلام علیكم ...

وكذلك حال التقنیة دائما ما تجدد نفسھا , تجدد نفسھا حسب متطلباتھا ولا تتجمد لفترات ودائما ما تلبي الاحتياجات ففي مايو 1974 نشرت IEEE مقالة تحت عنوان A Protocol for Packet Network " ".Interconnection لكلا Vint Cerf و Bob Kahn وكانت تلك من أوائل المقالات التي تتحدث عن protocol internet لن ندخل في التفاصیل لأكن كانت ھذه الوثیقة تتحدث برتوكول للinternetworking لمشاركة المصادر باستخدام الswitching packet.

وكانت ھذا بمثابة أحد اختراع القطارات البخارية في سابق العصر , المھم أخذت العملیة في التطور فمن 675 RFC إلي 4IPv والذي نعمل بة إلى ألان منذ 1981 وقد اثبت نجاحا كبیر وكان بقدر المسؤولیة لأكن ألان أصبح لیس من الصواب التوقف عنده لأسباب عدة منھا أن الIp Real لن تستطیع الشركات أن توفرھا لكل الأشخاص والNAT كان حلا لجزء من المشكلة ولذلك جاء التخطیط لاستخدام برتوكول ذو خصائص أفضل من سابقیھم ويلبي جمیع الاحتیاجات

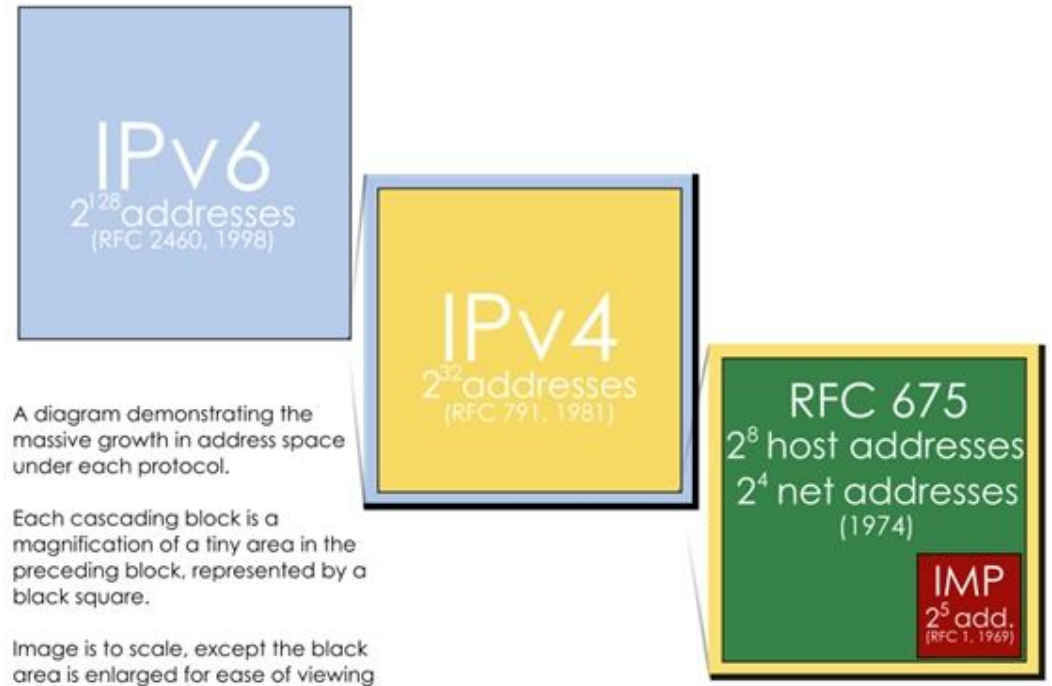

وفي عام 1998 ظھر إلي العالم المولود الجديد من عائلة IP انه الاصدار السادس فتعالي نتعرف معا علي ھذا البرتوكول ,,,,,,,,,,,,,

## **IPv6 Features-2**

لا شك أن ل6IPv العدید من الممیزات والتي سوف نوضحھا ألان

:Larger Address Space -1

نعم ھذا من أفضل ممیزات ھذا الإصدار العدد الھائل في عناوین الانترنت حیث أنھ یتكون من Bit 128 وكلنا یعلم أن ال4IPv یتكون Bit 32 فتخیل معي كم الزیادة الواضح بین الإصدارین لذلك یستطیع 6ipv بمشیئة االله أن یوفر لكل جھاز Ip Public بل الشيء الرھیب ھو انھ من المعلوم أن عدد البشر یقارب 6.5 ملیار بني أدم فان 6IPv سوف یوفر لكل واحد منھم عدد 2 Address ip فلك أن تتخیل الكم من العناوین فسیكون بإمكان أي شخص استخدام أكثر من ip بدون Nat <sup>95</sup> وذلك سوف یحقق المزید من الخصوصیة

: Simplified header-2

ومع أن 6IPv أحدث من 4IPv إلا أنة یحتوي على Header صغیر عنة فمثلا لن تجد Field Checksum لأنك لن تكون محتاجا إلى عملیة checksum لإلغاء الBroadcast في ال6IPv

صورة توضح مقارنة بین 6IPv & 4Ipv Header

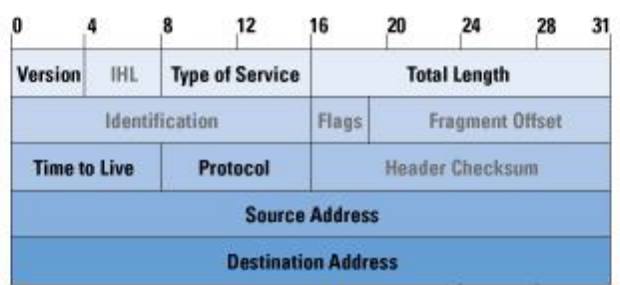

#### **IPv6 Header**

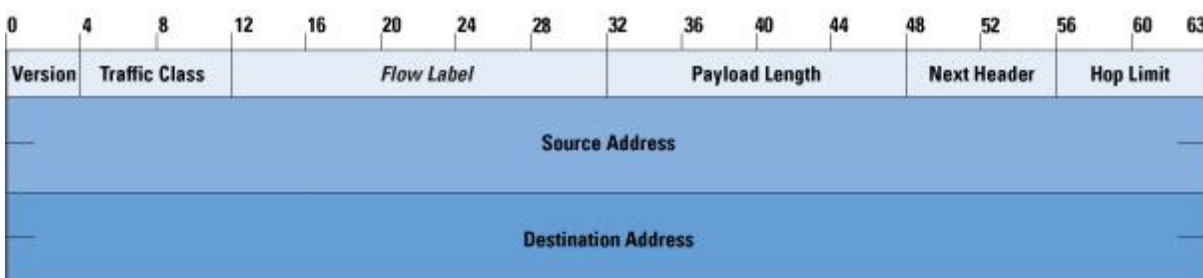

ممكن شخص یقول المفترض أن إعداد الIP في 6V أكثر من 4V إذا من المفترض أن یكون الHeader كبیر . والرد عن ھذا التساؤل نسوقھ بمثال :

وھو أن مثلا الشاشات القدیمة كانت كبیرة الحجم وضخمة إما شاشات LCD فھي صغیر وبسیطة وأداءھا أفضل من الشاشات العادیة

## **Mobility and security**-3

یدعم 6IPv كلا من IPSec ,Ip Mobile بشكل أفضل وأحسن من 4Ipv Ip Mobile: الحقیقة مصطلح Mobile ھنا لیس معناه الھاتف الجوال كجھاز ولأكن یعنى إمكانیة التنقل بعنوان الip الخاص بك من مكان إلى أخر بعید عن شبكتك وفي الحقیقة یدعم ال4IPv ھذه الخاصیة لأكن لیست بشكل automatically فتحتاج إلى بعض الإعدادات الإضافیة أما 6Ipv فأنة یدعمھا بشكل أفضل بكثیر وبإمكانك الاطلاع علي الكثیر من المعلومات حول ھذه التقنیة من خلال 3775 RFC وھذه الخاصیة 6ipv in Built IPSec: طبعا الكثیر منا درس الVPN لما لھا من انتشار واسع في الحیاة العملیة سواء في مصر أو غیرھا وطبعا طالما درست الVPN فأنت لازم تكون درست الIPSec وھو خاص بعملیة التنقل الأمن وضمان حمایة البیانات بین طرفین ال6IPv تكون فیھ ھذه الخاصیة in Built متواجدة بشكل إلزامي

### **Transition richness**-4

أجمل وأسھل طریق إلى تحول العالم إلى 6IPv , طبعا أنتم عارفین أن قضیة أن تتحول المنظمات ومزودین خدمات الانترنت إلي نوعیة جدیدة من برتوكول إنترنت جدید من الممكن أن یواجھ صعوبات من أھمھا ھو أن مع ضخامة الشبكة قد تبتعد المنظمات عن ھذا التحول إذا كان سیترتب علیة ضعف في الخدمة أو حتى توقف لاكن عذرا فإن ھذا لا یحدث مع 6IPv حیث انھ یقدم حلول جیدة للغایة لضمان سھولة تحول العالم إلیھ, بحیث انھ یستطیع التوافق مع 4IPv بشكل رائع جدا وسوف تندھش من ھذا التوافق فتعالى أقراء الأسطر التالیة لتعرف -1interface stack dual وھو انك بإمكانك أن تقوم بإضافة عنوان 6IPv على interface تستخدم أیضا عنوان 4IPv 4-2IPv over 6IPv أو ما تعرف بتقنیة tunneling 4to6 وھي تعنى إنني من الممكن أن استخدم شبكة تستخدم 4IPv لكي اجعل 6IPv یعبر من خلالھا لیصل إلى 6IPv أخر طبعا تحتاج إلي شرح ولأكن لیس الآن

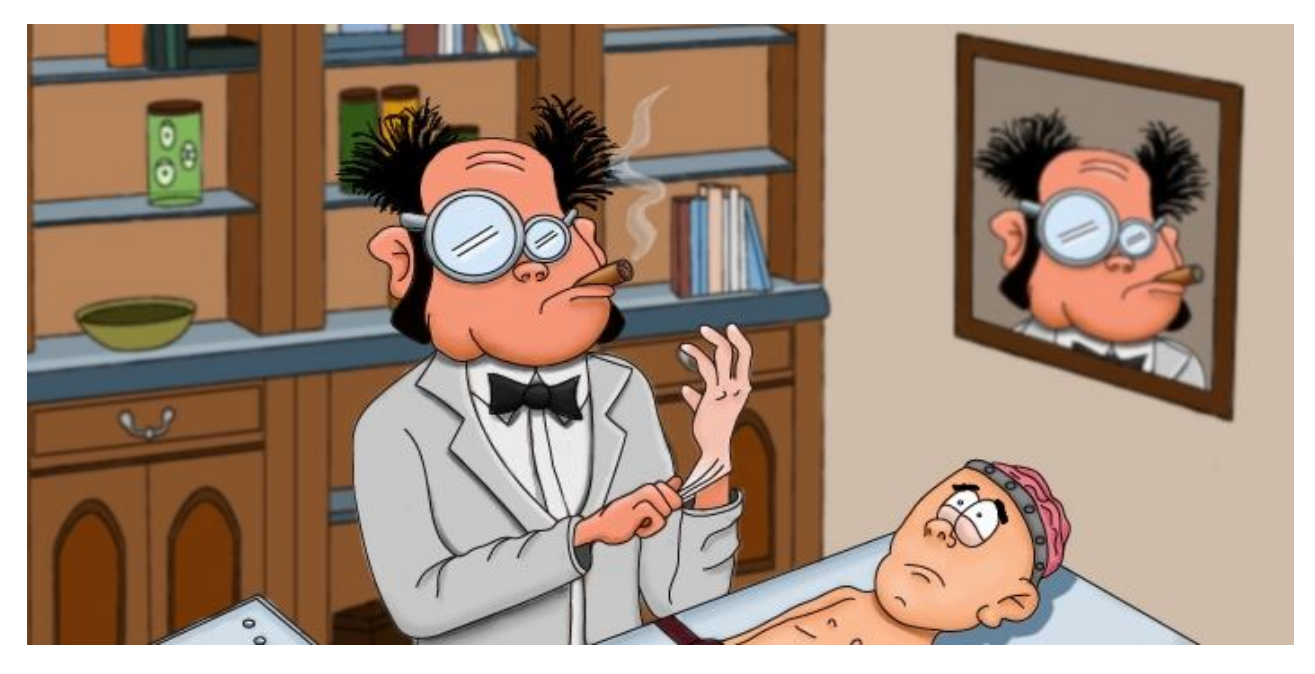

**-3تشریح 6IPv**

أخواني وأخواتي ألان نحن على أعتاب معرفة التفاصیل الخفیة لھذا البرتوكول

## **Large Address Space**

دائما ما نسمع على أن عدد الIP في 6IPv كبیر جدا ولأكن الآن سوف نتحدث عنھ بشيء من التفاصیل یتكون 6IPv من 128Bit أو 16byte وھذا خلافا أن 4IPv یتكون من Bit32 أو byte4 عدد العناوین المتاحة ل4,200,000,000 =4IPv التي من الممكن أن تستخدم أما الأعداد المتاحة في 6IPv فتكون 128^10\*3.4 بمعني أن لك بني ادم في ھذا العالم لھ 5\*10^28=؟؟؟ احسبھا وممكن نلخص سریعا أسباب الاتجاه لطلب أعداد كبیرة فنقول أن مثلا شبكات مثل شبكات VOD,Voip,IPTV فمذویین الخدمة یحتاجون إلي جعل المشتركین یحصلون علي ip Public لما لھ من مزیة أفضل من الNat وھناك أجھزه تحتاج أیضا إلي Ip Public مثل Mobile , PDA وذلك لدخول شبكة الانترنت

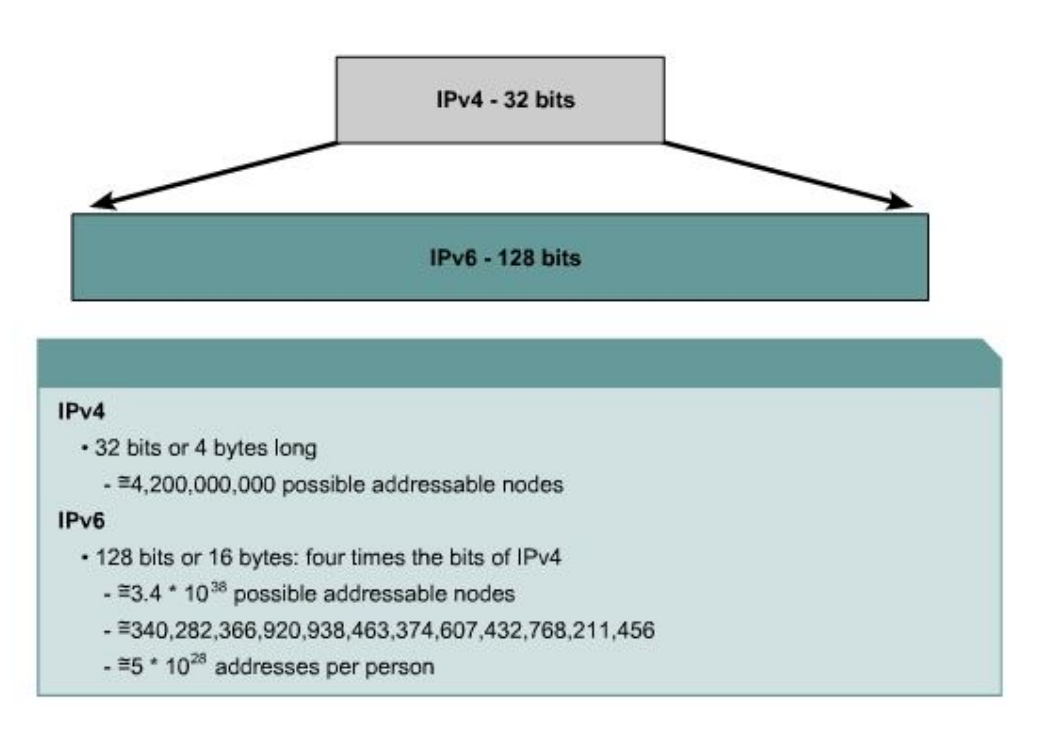

دقق النظر في الصورة السابقة جیدا.

## **IPv6 packet header**

والآن سوف نتكلم عن الHeader وھذا الجزء تأتي معظم الأسئلة فیھ حول ھل یوجد الField الفلاني في Header 6IPv وھكذا

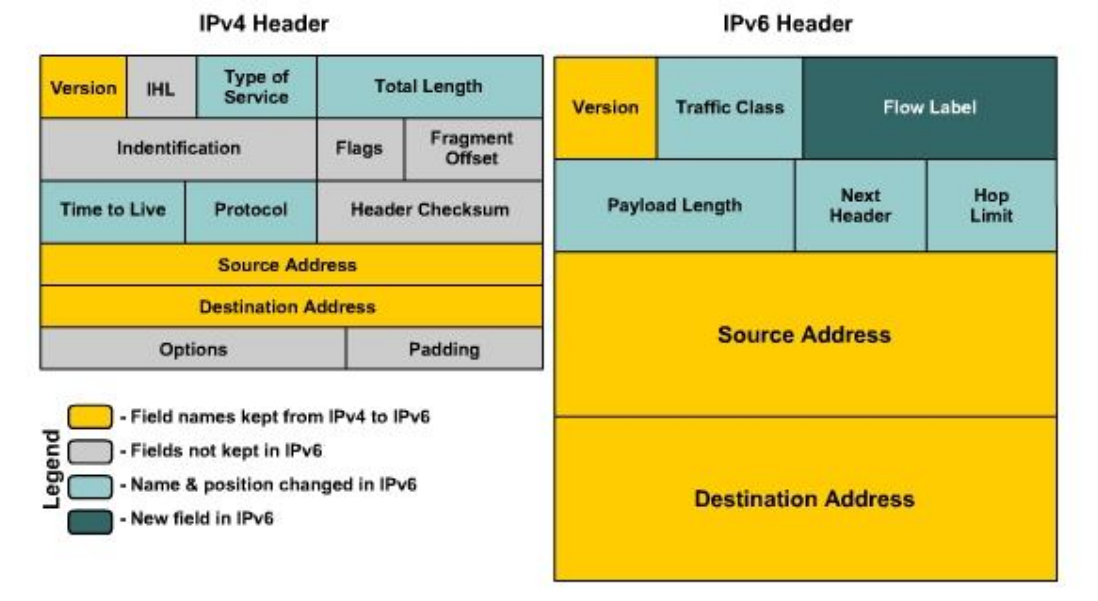

وفي ھذه الصورة توضح الحقول المتشابھ ب 4IPv و 6IPv وأیضا الحقول الجدیدة مثل Label Flow والحقول التي اختفت مثل الحقول ذات اللون الرمادي ومن الملاحظ أن Header 4ipv یتكون من Field 12 أما 6ipv فمثل ما انتم مشاھدین أصغر بكثیر وسوف نتحدث عن بعض ھذه الFields Version: یتكون من bit4 ویمثل ھذا الحقل تحدید إصدار ھذا العنوان وطبعا سوف یكون 6v Class Traffic: یتكون من bit8 وھو مماثل للحقل ToS الموجود في 4IPv ویستخدم لأجل تحسین وزیادة جودة الخدمة "QoS" Label Flow: ویتكون من 20 Bit ویستخدمھا الSource دائما لتمییز الPacket لكي یكون جزء من تدفق معین وھي أشبھ في عملھا بmpls حیث تكون ھذه البتات عبارة عن label Header Next: وھذا یوضح الHeader التالي ھل ھو TCP أم UDP أم Extension length Payload-16:bit ویمثل نفس خصائص الحقل length total الموجود في 4IPv limit Hop: -8bit وھذا یعبر عن عدد الHops التي سوف ینتقل فیھا ھذه ھذه الPacket , كل روتر تعبر منھ الPacket یستطیع أن یذود ھذا الحقل بواحد وھذا الحقل مماثل للField TTL الموجود في 4IPv Address Destination & Source: طبعا معروفة وھي عنوان المرسل وعنوان المستقبل ومن الحقول التي كانت في 4ipv ولا توجد في 6ipv Header Length , Identification , Flags , Fragment Offset , Header Checksum

## **Extension Headers**

لما تأتي وتقارن الHeader الخاص ب6IPv و4IPv أول شيء ممكن تقولھ ھو أن Header 4IPv أكبر من 6IPv Header طیب لماذا ؟

لأنھم قالوا شيء جمیل جدا وھو أن ھناك حقول لیس دائما ما تستخدم فلماذا نضعھا بشكل دائم في ال? Header ولان ھذه الField قد لا تحمل أي معلومات فقاموا بجعلھا مثل الخیارات من أرادھا فلیقم بوضعھا ومن لم یریدھا فھي لن تكون موجودة

طیب جمیل جدا , فإذا أرادت أن تستخدم ھذه الإضافات فعلیك أن تضعھا فیما یسمي Header Extension یعني ممكن نقول انھ Header إضافي یركب علي الHeader الأساسي وذلك لإضافة Option جدید للHeader وهذه الصورة توضح مكان الExtension Header

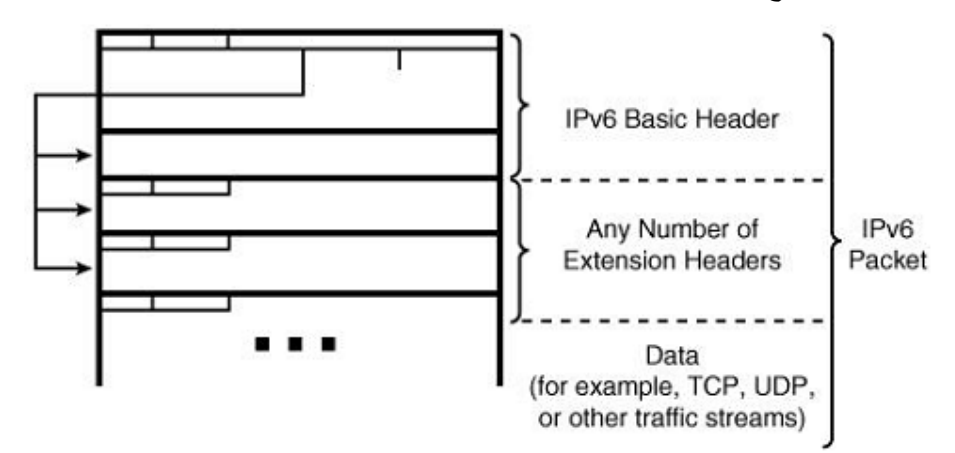

ممكن نقول أنھا مثل المكعبات !! طیب من المختص بفحص ومعالجة الحقول المتواجدة داخل ھذا الheader؟ عموما ھو الجھاز أو بمعنى اصح الNode الذي سوف یكون الDestination لھذه الPacket ولأكن ھناك نوع من الHeader Extension یحتاج إلي أن یتم فحصھ في كل Node موجودة في المسار طیب ما ھي الحقول التي من الممكن أن تتواجد في ھذا الHeader كOption؟ عند استخدام أكثر من Header Extension في الPacket یكون تتابع أو ترتیب الHeader مثل السلسلة الآتیة -1Header 6IPv: وھو الHeader الأساسي الذي قمنا بشرحھ في الأعلى -2Header Option Hop-by-Hop: وھو أحد الخیارات التي من الممكن إضافتھا للHeader وطبعا من أھم الملاحظات علیة أن كل Node یعبر من خلالھ إلي الDestination یقوم ھذا ال Node بمعالجتھ "processing "وقیمتھ تساوي صفر في حقل الheader Next ومن أمثلة استخدامھ ھي عملیات Alert Router وتتضمن Resource Reservation Protocol (RSVP) Multicast Listener Discovery (MLD) messages لمزید من المعلومات أبحث في Option Alert Router 6IPv 2711, RFC لا كن لا تبحر فأنت لست ملزما بھ في الوقت الحالي

60 تساوي Next Headerال في قیمتھا :Destination option Header (When a Routing Header is used)-3

والمخول لھ بعمل processing لھ ھو إي Destination موجود في Header Routing" *والذي سوف نشرحھ في الخطوة القادمة*"وبما في ذلك الDestination المرسلة لھ بالإضافة إلى ذلك ممكن لھذا الHeader أن یأتي بعد أي نوع من Encapsulation Security payload Header(ESP) أنواع واكبر مثال علي استخدام ھذا الHeader ھو عند استخدام ip Mobile Source Routing & Mobile IPv6لل ویستخدم 43 تساوي Next-Headerفي قیمتھ:Routing Header-4 -5Header Fragment:تأخذ القیمة 44 في الField Header Next وتستخدم عندما یرید ال Sourceتقسیم الPacket التي تكون اكبر من الMTU الخاصة بالمسار الذي بینھ وبین الDestination والحقیقة أن 6IPv یختلف عن 4IPv في شيء مھم وھو أن الروترات التي كانت تتواجد في منتصف الطریق تستطیع تقسیم الPacket على MTU لأكن في 6IPv الموضوع أختلف حیث أن المسئول عن ھذه المھمة ھو الNode الذي صنع ھذه الPacket فیقوم بمعرفة أقل MTU في المسار المؤدى إلى الDestination ثم یقسم علي ھذا الأساس ولأكن السؤال ھنا ھو كیف یعرف اقل MTU؟ والإجابة تكون عن طریق ما یسمى (PMD (Discovery MTU Path :Authentication Header and Encapsulation Security payload Header-6 قیمة ال header Authentication=51 في حقل الheader Next وقیمة ال Payload Encapsulation Header=50 ویستخدما مع IPSec ومھامھ الحمایة وما شابة من عملیات الSecurity -7Header-layer-Upper: ویقصد بھا الHeader Transport ویأخذ الTCP القیمة 6 والUDP القیمة 17 في Next Header Field

| Header                               | Next Header Value                                                                                            |
|--------------------------------------|----------------------------------------------------------------------------------------------------|
| Hop-By-Hop Options                   | 0                                                                                                    |
| Routing                              | 43                                                                                                    |
| Fragment                             | 44                                                                                                    |
| Encapsulating Security Payload (ESP) | 50                                                                                                    |
| Authentication Header (AH)           | 51                                                                                                    |
| Destination Options                  | 60                                                                                                    |
| <b>TCP/IP Protocols</b>              | Protocol number value defined for<br>that protocol (such as $TCP = 6, UDP$<br>$= 17$ , OSPF = 89, and so on) |
| No Next Header                       | 59                                                                                                    |

**صورة توضح القیم المختلفة في الHeader Next**

## **IPv6 Address Representation**

تكلمنا كثیرا فیما سبق عن خصائص ال6IPv ثم تكلمنا عن شكل الHeader و لا كن حتى الآن لم نري الشكل الذي یكون علیة ھذا الإصدار من العناوین وفي ھذا الجزء سوف نتكلم على شكل ال6IPv

یتكون من 128 ھذه الBits تكتب بالHexadecimal وبعد كل أربعة من الHexadecimal تأتي ما یسمى بال **:**Colons والأربع أرقام Hexadecimal یساوى Bit 16 نطلق علي هذه الهيئة "coloned hex"

### **2035:0001:2BC5:0000:0000:087C:0000:000A**

**بالألوان**

## **2035:0001:2BC5:0000:0000:087C:0000:000A**

نعم ھذه الأرقام الكبیرة والتي تشبھ الAddress Mac ھي 6IPv وھذه كانت الصیغة الرئیسیة لل6IPv تتكون من 8 قطاع كل قطاع"segment "فیھ Hexadecimal 4 بما یعادل Bit16

وھذا ھو شكل 6ipv وعلیة ملخص ما سبق

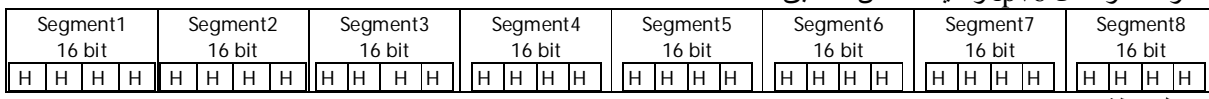

H= One Hexadecimal Digit ملحوظة

طیب ممكن واحد یقول *كل ھذه أرقام حسبي االله ونعم الوكیل!!* لا الحقیقة أن المیزة الجمیلة جدا أنك من الممكن أن تكتب العنوان بصیغ مختصرة تسھل علیك وعلینا الفھم , ھذه الصیغ تخضع لقوانین محددة فتعال معا نعرف سویا بالأمثلة الصیغ المختلفة لكتابة عنوان 6IPv المثال: 3ffe:1944:0100:000a:0000:00bc:2500:0d0b طبعا المنظر مرعب القاعدة الأولي أي segment یكون كل محتواھا یساوي صفر من الممكن اختصارھا إلى 0 واحد فقط 3ffe:1944:0100:000a:0:00bc:2500:0d0b طبعا اختصارھا في الكتابة فقط لأكن أنت عندما تشاھدھا أول شيء یجب أن تعرفھ أن ھناك أربع Digits Hexadecimal موجودین القاعدة الثانیة 3ffe:1944:0100:000a:0:00bc:2500:0d0b أي صفر علي الیسار **داخل الsegmentالواحدة** من الممكن عدم كتابتھا وأنا أكرر من الممكن عدم كتابتھا ولا یعنى ذلك أنك حذفتھا وبذلك قل عدد الBit في ال6ipv وسوف یكون الشكل 3ffe:1944:100:a:0:bc:2500:d0b القاعدة الثالثة ff02:0000:0000:0000:0000:0000:0000:0005 لو عندك واحد segment أو أكثر في داخل العنوان ویساوي أصفار **فقط** من الممكن اختصارھم جمیعا من خلال استبدالھم Double Colons **::**ب إذا سیكون العنوان بالشكل الأتي ff02**::**5 ملحوظة طبقنا قاعدتین في ھذا المثال القاعدة الأولي والثالثة بالنسبة للقاعدة الأولي فطبقنھا في الSegment الأخیر ھناك شيء غایة في الأھمیة وأحتاج منك التركیز وھو ماذا لو جاء إلیك المثال التالي 2001:0d02:0000:0000:0014:0000:0000:0095 طبعا أنت سوف تنظر وتقول إذا سوف نبدل الآتي 2001:0d02:0000:0000:0014:0000:0000:0095 وسوف نكتبھا بھذه الطریقة 02::14::95d2001: وھذا خطاء كبیر والسبب أن من شروط القاعدة أن الColons double یجب أن تكتب مرة واحدة في الIP إذا سوف یكون الحل الصحیح ھو 2001:d02**::**14:0:0:95 أو 2001:d02:0:0:14**::**95 والسبب في ذلك أنھا قد تتحمل أكثر من معني فأنت لو كتبت مثل الإجابة الخاطئة 2001:d02**::**14**::**95 فمن الممكن لقارئھا الاختلاف في معرفة العنوان الحقیقي من الاختصار فقد یظنھ یعني 2001:0d02:0000:0000:0014:0000:0000:0095 أو 2001:0d02:0000:0000:0000:0014:0000:0095

أو

2001:0d02:0000:0014:0000:0000:0000:0095

طبعا أنا محتاج منك أن تقوم بالبحث على عناوین وتقوم باختصارھا وإذا قابلتك أي مشكلة مدونتي وبریدي متواجدین

# **IPv6 Address Types-4**

مثل ما 4vq كان يتكون من عدة أنواع مثل unicast, multicast, broadcast فإن 6IPv أیضا یتكون من عدة أنواع ولأكن ھناك اختلاف ھناك ثلاث أنواع من العناوین في 6IPv وھم: Unicast-1 Multicast-2 Anycast-3

## **Unicast**

طبعا كان متواجد في 4IPv ویعنى أن جھاز واحد یكلم جھاز واحد one-to-one وھناك ثلاث أنواع من الUnicast ولأكن في الBSCI أكتفي بنوعین وسوف أذكر الثلاثة **Link-local unicast address**-1 وھو مثل الAPIPA أو الIP Private في 4IPv والذي یقع بین 169.254.254.255 to 169.254.1.0 والحواسب تأخذه إذا لم تجد عناوین تأخذه من الDHCP أو عن طریق Static ip والحقیقة أنھ ھذا النوع من الUnicast لا یستطیع أن یقوم بالخروج خارج الشبكة والوصول إلي أي Destination خارج الشبكة بل یعمل فقط داخل الشبكة لیس لھ Routing و یبدءا العنوان الخاص بھذا النوع دائما ب1111111010 ما یعادل **80::/10FF** بالHexadecimal ملحوظة /10 تعنى عدد الBits الخاصة بعنوان الشبكة وطبعا أنسى موضوع ال<<255.255. وھكذا ففي ال6IPv لا توجد إنما دائما تكتب بصیغة ,/128 ,/64 /10 وھكذا السؤال هنا كيف يحصل أي Node علي عنوان Link-local ولمعرفة الجواب یجب علیك معرفة طریقة تسمي -64EUI -64Eui ھي طریقة یستطیع الحاسب من خلالھا الحصول علي عنوان من وذلك بالاستفادة من الAddress Mac الخاص بھ فتعال معي نشرح بالتفصیل كیف یحصل الحاسب علي Link-Local -1 عندما یبدءا الحاسب بالعمل ولا یجد من یعطیھ عناوین سواء DHCP أو static یبدءا ھو بتكوین العنوان -2طبعا عنوان ال6IPv یتكون من bit 128 فیقوم الحاسب أولا بتكوین أول bit64 وسوف تكون خاصة بالPrefix أي NetworkID وھذه تتكون من خلال الأتي أول عشرة Bit سوف تكون 1111111010 بمعنى أخر **80FF** التي ذكرت فوق وبقیت الBit إلي أن یصل إلي 64 Bit بمعنى أخر نصف عدد الBits تساوي 0 والذي یقدر عددھم ب54bit إذا سوف یكون أول Bit 64 بالشكل التالي

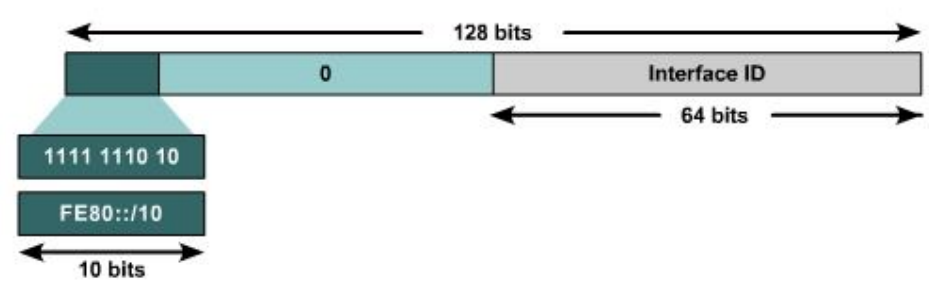

طیب باقي الBit 64 وھنا یجب أن تركز فإن جل عمل ال-64Eui ھنا

یقوم الجھاز بتكوین الجزء الباقي وھو الخاص بالجھاز ویطلق علیة id interface یأخذ الAddress Mac الخاص بكرت الشبكة مع التعدیلات الآتیة

> طبعا أن تعلم أن الMac یتكون من bit48 وأنت تحتاج إلي bit 64 إذا فسوف تحتاج إلي Bit 16 یقوم الجھاز تلقائیا بوضع ھذه الHexadecimal4 وھم FE FF وھم ثابتین في أي عنوان

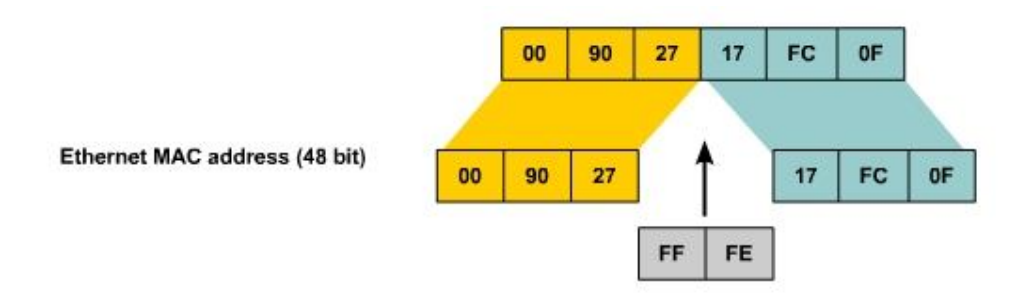

### **Site-link Unicast Address**-2

وھذه ھي التي لم تتحدث عنھا BSCI إلا في نبذة صغیرة للغایة ویمكن السبب في ھذا ھو أن أصلا الip Global یكفى وزیادة فلماذا نحتاج للprivate أما بالنسبة للحمایة فالحمایة تؤمنھا ھذا النوع من العناوین یشبھ ال4ipv in ip Private والذي كان یستخدم في الWan وھذه كانت عناوینھ طبعا المفروض أنت تكون مذاكر 4ipv قبل ھذا الشرح 10.0.0.0 - 10.255.255.255 (10/8 prefix)<br>172.16.0.0 - 172.31.255.255 (172.16/12 pr 172.16.0.0 - 172.31.255.255 (172.16/12 prefix) 192.168.255.255 (192.168/16 prefix)

ھذه كانت العناوین في 4ipv أما في 6ipv

فكل عنوان یبدءا ب 0FFC بمعنى أن أول عشرة Bit یكونون بالشكل التالي 11 1110 1111

أول ما تشاھد ھذا العنوان تعرفا أنھ link-Site

أما البقیة فسوف تحتاج منك مشاھده ھذه الصورة أولا

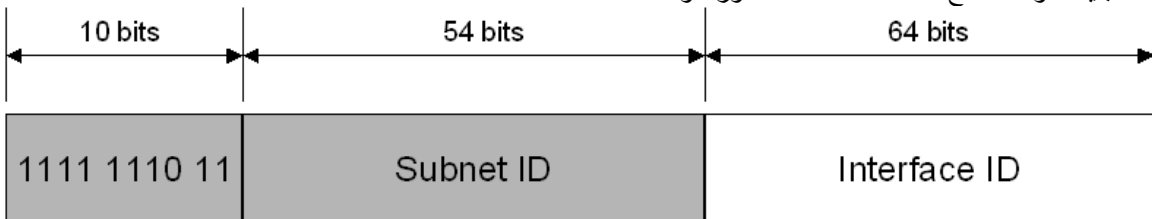

تكون الbit54 التالیة خاصة للid Subnet

وأما الباقي وھم bit64 فیكونون خاصین بعنوان الجھاز نفسھ

مع ملحوظة أن الbit رقم 7 في الEUI أو ما تسمى بIPv6 interface identifier تسمى بـ Universal Bit

وھذا یدعونا للحدیث قلیلا عن الAddress MAC

في الحقیقة أن شركة الIEEE عندما تعطى اى شركة مصنعة للAddress MAC OUI مخصص لھا حتى ویكون ھو أول BIT 24 موجودة في الMAC

تتعمد الIEEE أن یكون الBit رقم 7 یساوي 0 ویطلق علي العنوان مصطلح address administered universally

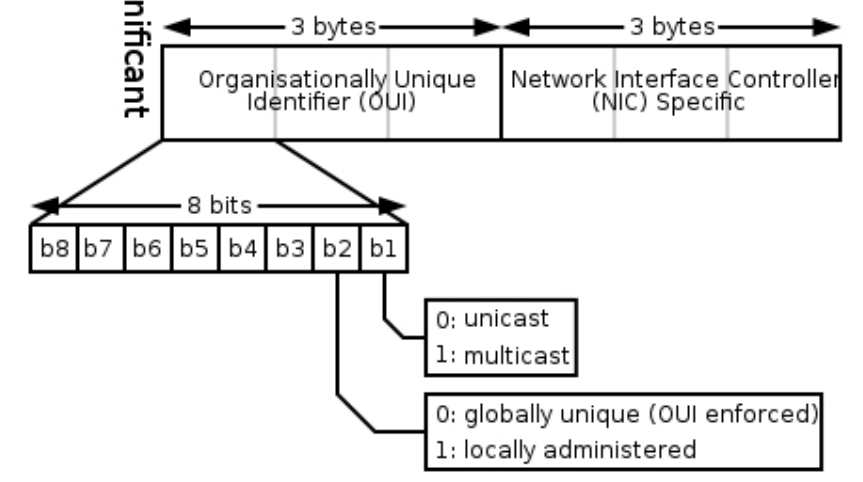

والحقیقة أنھ من المكن أن یتم تغییر ھذا العنوان من خلال أوامر مختلفة وھنا یطلق علیةaddress administered locally

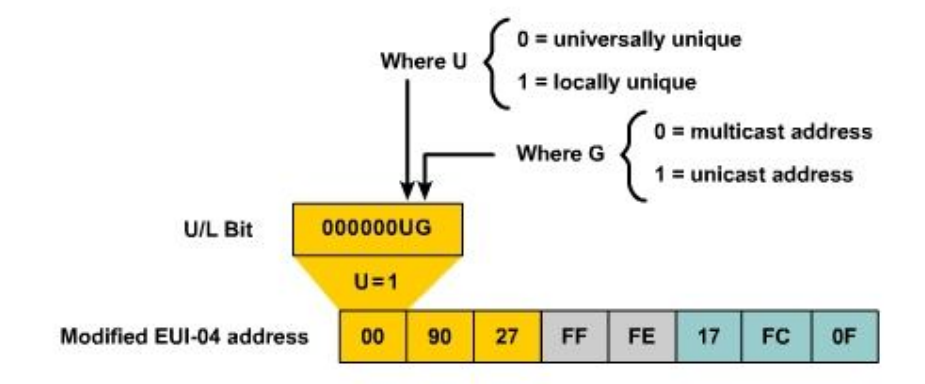

والسؤال الذي یطرح نفسھ ھل من الممكن استخدام طریقة ال-64EUI مع ھذا النوع من الunicast الإجابة نعم

> وھذا من خلال أن تقوم بكتابة الأوامر التالیة -1 كتابة أمر تفعیل ال6ipv في الروترات وھذا طبعا إذا لم یكن مفعل ipv6 unicast-routing ثم تدخل إلي الinterface وتكتب الأمر ipv6 address fec0:0:0:3::/64 eui-64

ھذا النوع من العناوین یقبل الRouting والاتصال بأكثر من شبكة عكس الLink local **Global unicast address**-3

النوع الثالث وھو الأكثر انتشارا وھو یساوي عناوین ip Public في 4IPv یبدأ ھذا النوع من الunicast ب Bit 001 بمعني 2000::/3

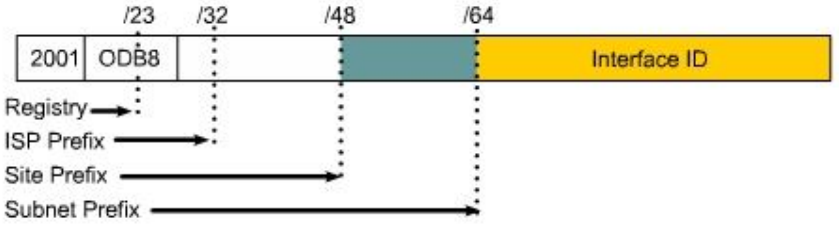

والمسئول عن ھذه العناوین ھي شركة IANA وتختلف العناوین التي من الممكن أن تعطي لك فمثلا إذا كانت شركتك كبیرة جدا وتحتاج لوجود أكثر من شبكة مثلا فالPrefix الذي سوف تحتاجھ سوف یكون /48 وبھذا سوف یكون لدیك 48-64=16 بت خاصة بالSubnets للفروع ویطلق علیھا أیضا "Aggregator level-Site "SLA وإذا كانت الشركة متوسطة الحجم وتحتاج لشبكة واحدة مثلا فسوف تحتاج Prefix یساوي /64 أما إذا كنت تحتاج عنوان لجھاز واحد فقط فأنت سوف تحتاج prefix /128

> السؤال ھنا ھل ممكن استخدم طریقة ال-64EUI مع عناوین ال Global ؟ الإجابة نعم مثال ipv6 address 2001:0:0:3::/64 eui-64

## **Anycast Addresses**

```
ما ھذا النوع من العناوین ؟ فھو جدید ولم یكن متواجد في 4ipv
الحقیقة أنك عندما تعرف ما ھو سوف تعرف جیدا إلى أي مدى حارب المطورون لتقدیم خدمات وخیارات ممیزه لھذا
                                                                                            البرتوكول.
```
فالAnycast عنوان یستطیع یھدف في الأساس إلى خدمة الأجھزة الأخري وھو یعمل كاالip Destination وسوف تعلم ما الحكمة فیھا والشيء الممیز أن ھذا النوع من العناوین یستطیع أن یوضع في أكثر من جھاز بمعنى أن یأخذ من نفس العنوان أكثر من جھاز !!!!!!!!!! مازلت متعجب ؟ إذا إلیك ھذا المثال

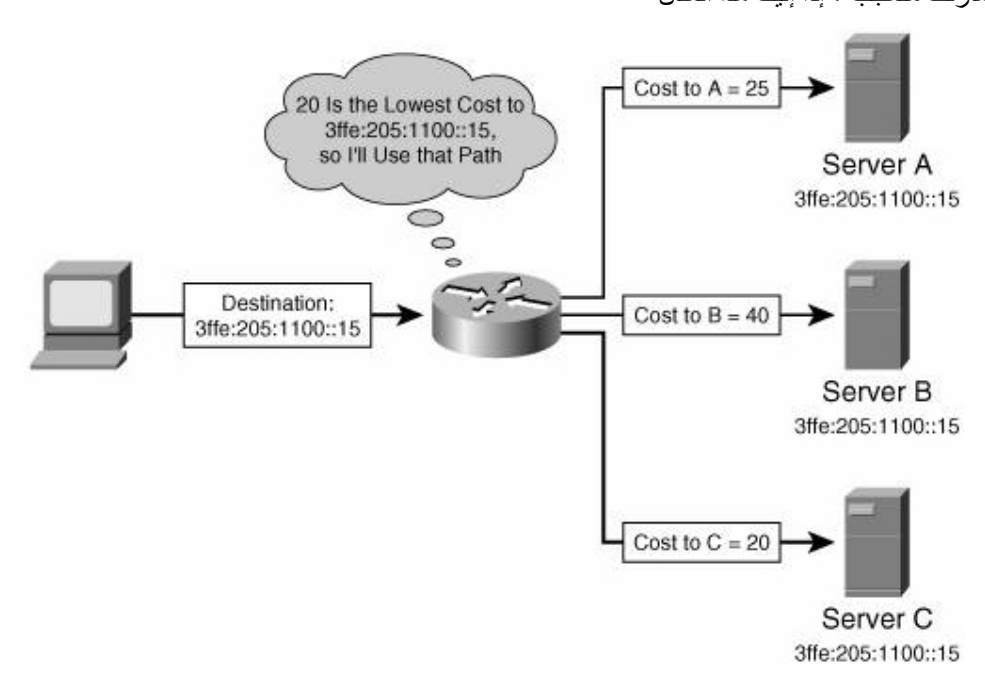

رزقك الله بوظيفة " اللهم أرزقنا " في شركة تعمل بipv6 "ما شاء الله لا حول و لا قوة إلا بالله" وعندك ثلاث سیرفرات یقدمون نفس الخدمة وبعیدا عن نوع الخدمة ھذه السیرفرات فأنت تحتاج أن تجعل أجھزة الحاسب التي لدیك مستفید من ھذه الخدمة طوال الوقت فسوف تعطي ھذه السیرفرات Anycast address واحد فقط وھو :205:1100::15ffe3 بحیث إذا أراد الحاسب الحصول على ھذه الخدمة فانھ یقوم بالإرسال على أن یكون عنوان ال:205:1100::15ffe3 Destination وعندما یصل إلى الروتر الرابط بینھم فانھ یبحث عن أقل Cost بینھ وبین الثلاث سیرفرات ویرسل للأقرب , شوفت الموضوع سھل إذاى ؟ ولیس ھذا فقط لأكن تخیل معي أن تعطل احدي السیرفرات ھل سوف یحدث تأثیر ؟ قطعا لا لن یشعر المستخدم بأي خلل في الشبكة لان السیرفرات الباقیة تعمل بنفس العنوان

Multicast Address

طبعا العارف لا یعرف ومن منا لا یعرف ھذا النوع من العناوین فلقد سبحنا فیھ مع معظم انواع برتوكولات الRouting ولا كن لزیادة الحیطة نشرحھ ھذا النوع یعنى إرسال رسالة إلى مجموعة من الأجھزة من بین مجموعة من الأجھزة عناوین الMulticast الخاصة بipv6 تبدأ ب<mark>6FF00::/8</mark> مثال بالنسبة 6ipv ھذا العنوان02::2FF یعتبر مخصص للروترات Router حقیقة القائمة تطول و لا كن إلیكم ھذا الجدول المختصر لعناوین الMulticast ویجب مذاكرتھا

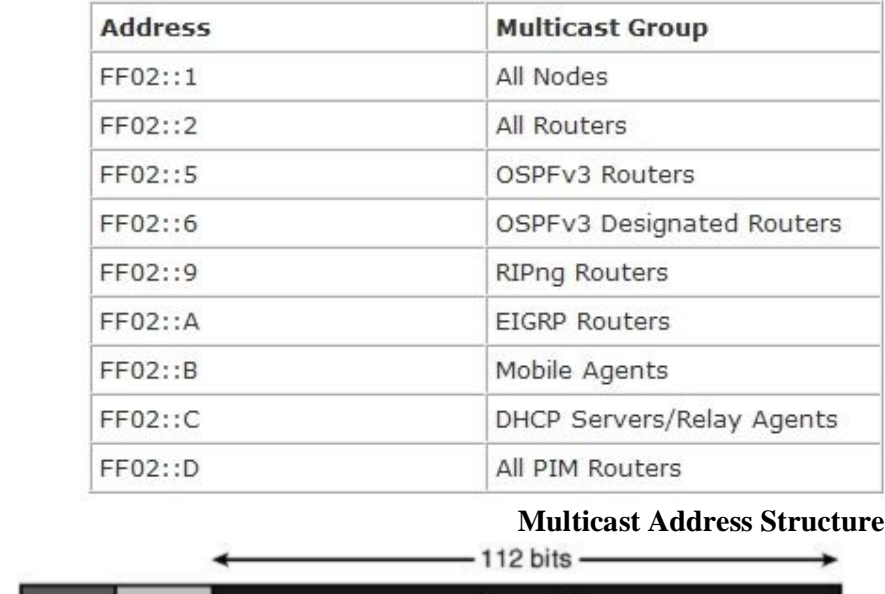

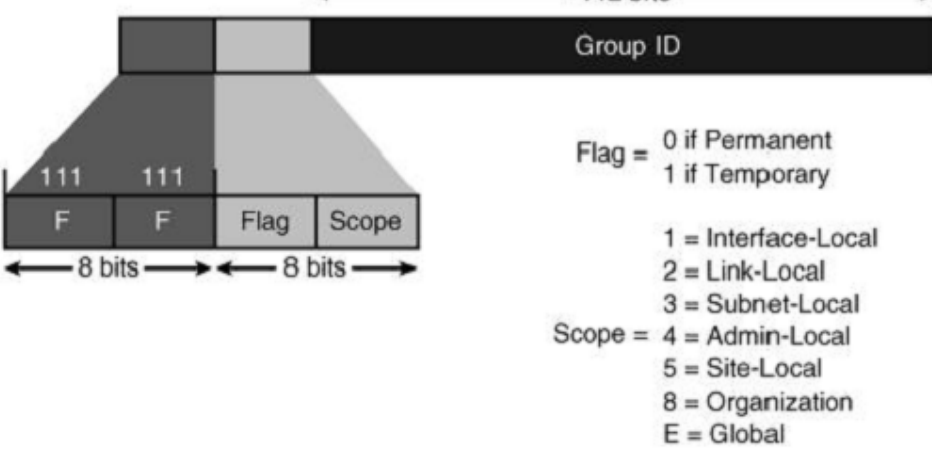

ركز جیدا متى یكون ال1 or 0 Flag وكذلك الScope ومن الأفضل أن تكون قد ذاكرت درس الMulticast

## **Stateless\Stateful Autoconfiguration**

ممكن شخص يقول والله جزآك الله خیرا لأكن أنا حتى ألان لا أعرف كیف تتعرف الأجهزة مع بعضها البعض وكیف تحصل على العناوین وھل ھناك DHCP أم لا بمعنى أخر كیف تحصل الأجھزة على 6ipv بطریقة آلیة ؟ ھناك طریقتین للحصول على عناوین بطریقة آلیة وھم Stateful\Stateless

**Stateful** وھي تعنى أن تعتمد الHost" الأجھزة" على ال"6DHCPv "6IPv for DHCP في الحصول على العناوین **Stateless** وھي تعنى أن یستطیع الHost الحصول على العنوان في غیاب الDHCP بمعني أخر الاعتماد على النفس في الحصول على العنوان

وسوف نشرح الآن الStateless عندما یبدأ الحاسب الذي یحتوي على 6ipv یقوم بصناعة عنوان local-Link لنفسھ وطبعا أنت تعلم أن بدایة أي عنوان local-Link ب80FE یركبھ مع ال-64EUI الخاص بھ والذي یكون قد كونھ بإضافة الAddress-Mac الخاص بة ثم أضاف ال16 بت في منتصف الMac" FFFE "وبذلك سوف یكون العنوان FE80::interface id(64 bit) طبعا مكان اللون الأصفر الماك بعد التحول والإضافات

بعد ذلك ولمزید من الحرص والأمان یرید الHost أن یعرف ما إذا كان ھناك أي Host أخر لھ نفس ال local-Link Address الذي لدیة یقوم بذلك من خلال أن یرسل رسالة تسمي (NS (Solicitation Neighbor ویكون ال IP Destination في ھذه الرسالة ھو العنوان 02::1FF وھذا العنوان ھو Address Multicast وھو ویسمع بھ جمیع الHost راجع الجدول الموجود في شرح الAddress Multicast" *ولیس معنى ذلك أنھ Broadcast بل ھو Multicast خاص بالNode ALL*" لو أحد من تلك الNode لھ نفس العنوان فانھ سوف یرد برسالة(NA (Advertisement Neighbor وإذا أستلم الNode الذي إرسال في الأول العنوان فانه سوف يقوم بعمل Link-Local Address الخاص به ولاكن مع معرفتنا بان العنوان یعتد في الأساس على الAddress Mac فمشكلة تكرار العنوان ھذه من المستحیل أن تحدث لأكن كان یجب أن تعرف ماذا قد یحدث إذا حدث تكرار فقط

بعد أن یتأكد الHost أنھ Address local-Link Unique یبدأ في مرحلة أخري جدیدة وھي التعامل مع Router والسبب في ذلك ھو معرفة معلومات عن الشبكة التي ھو فیھا مثل الRoute Default

یبدأ الHost بإرسال رسالة تسمي (RA (Solicitation Router ویكون ال 02::2FF Address Destination وھو عنوان Multicast خاص بالRouters

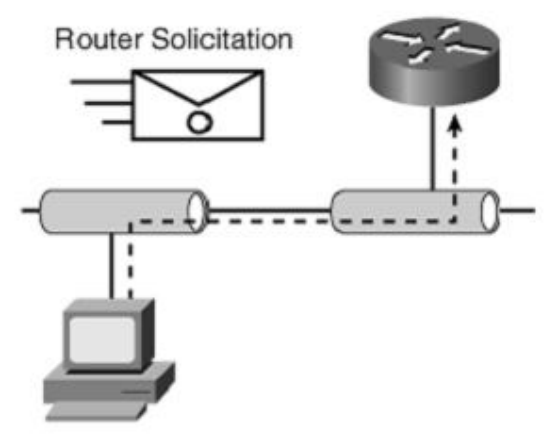

Source address  $=$  :: Destination address = FF02::2, the all routers multicast address

یقوم الRouter بالرد بإرسال ما یسمي بال(RA (Advertises Router A وتكون على عنوان Multicast 02::1FF address وتحوي على الPrefix" عنوان الشبكة" أو عناوین الشبكة الموجود على ھذا الLink والRoute Default

> Source address = Router's link-local address Destination address = FF02::1, the all noces multicast address

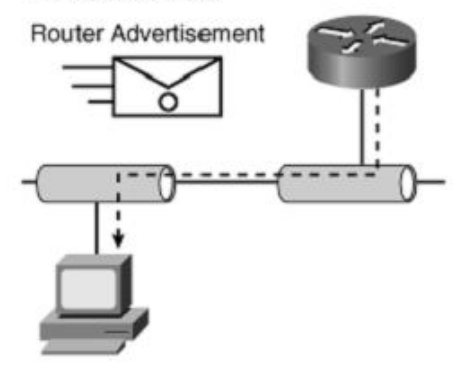

ثم بعد ذلك یقوم الHost بعمل Autoconfiguration والاستعانة بالمعلومات التي وصلت لھ من الروتر ویقوم بتعدیل ال prefix

J.

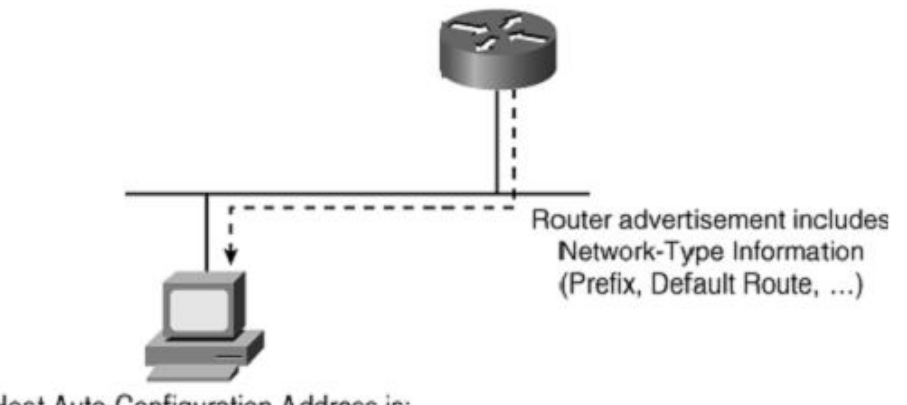

Host Auto-Configuration Address is: Prefix Received + Link-Layer Address

یطلق على ھذه العملیة "Autoconfiguration "ما یسمي ب (DAD (detection address duplicate

## **ملحوظات أخیرة في ھذا الجانب**

## أكثر من عنوان على interface واحده

أي Device مركب علیة 6IPv یستطیع أن یحتوي على أكثر من Address 6ipv في وقت واحد مثلا ممكن أن یكون لدیة عنوان local-Link وlocal-SiteوGlobal وممكن أیضا أن یكون لدیھ أكثر من عنوان Global أو Anycast Address وMulticast وھكذا ...........

جدول العناوین الخاصة

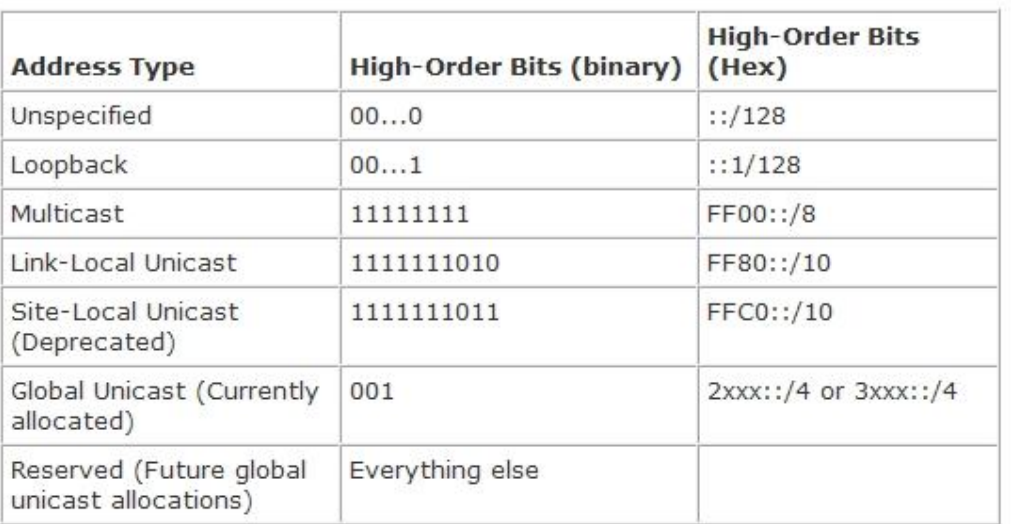

وجدت جدول یلخص العناوین مثل الLoopback ومثل ھكذا من العناوین

## **IPv6 over Data Link Layers**

معظم أنواع ال Layer link Dataتدعم ال6IPv وھم

- Ethernet\*
- PPP\*
- High-Level Data Link Control (HDLC)\*
- FDDI
- Token Ring
- Attached Resource Computer Network (ARCNET)
- Nonbroadcast multiaccess (NBMA)
- ATM\*\*
- Frame Relay\*\*\*
- IEEE 1394
	- .تدعم ھذه الأنواع فقط Cisco\*
	- \*\* Cisco فقط تدعم ATM permanent virtual circuit (PVC) and ATM LAN Emulation (LANE).
	- \*\*\* Cisco فقط تدعم Frame Relay PVC.

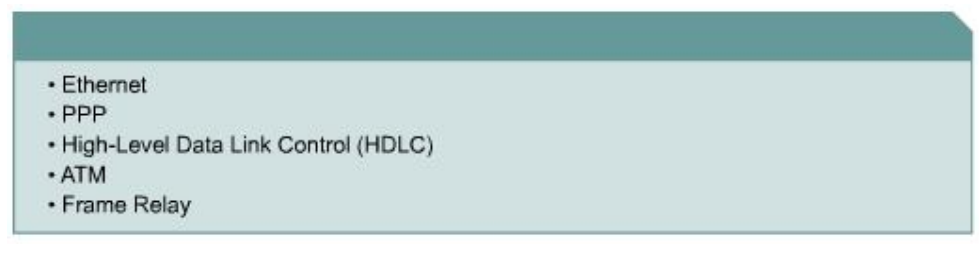

## **IPV6 & Routing Protocol-5**

في ھذا الجزء سوف نتحدث عن برتوكولات التوجیھ المتاحة ل6IPv

أحیانا تختلف المسمیات وأحیاننا تختلف بعض الجزئیات , ھذا ھو حال الprotocol Routing مع ال6IPv

وسوف نستعرض الآن البرتوكولات الدعامة لل6IPv

- IPv6 routing types
	- Static
	- RIPng (RFC 2080)
	- OSPFv3 (RFC 2740)
	- IS-IS for IPv6
	- MP-BGP4 (RFC 2545/2858)
	- EIGRP for IPv6

لا اختلاف في المفاھیم الأساسیة وكیفیة عمل الProtocols Routing

Static Route ھو نفسھ في 4ipv والأمر یكتب كالأتي **ipv6 route** ipv6-prefix/prefix-length interface-type interface-number[administrative-distance]

مثال عملي

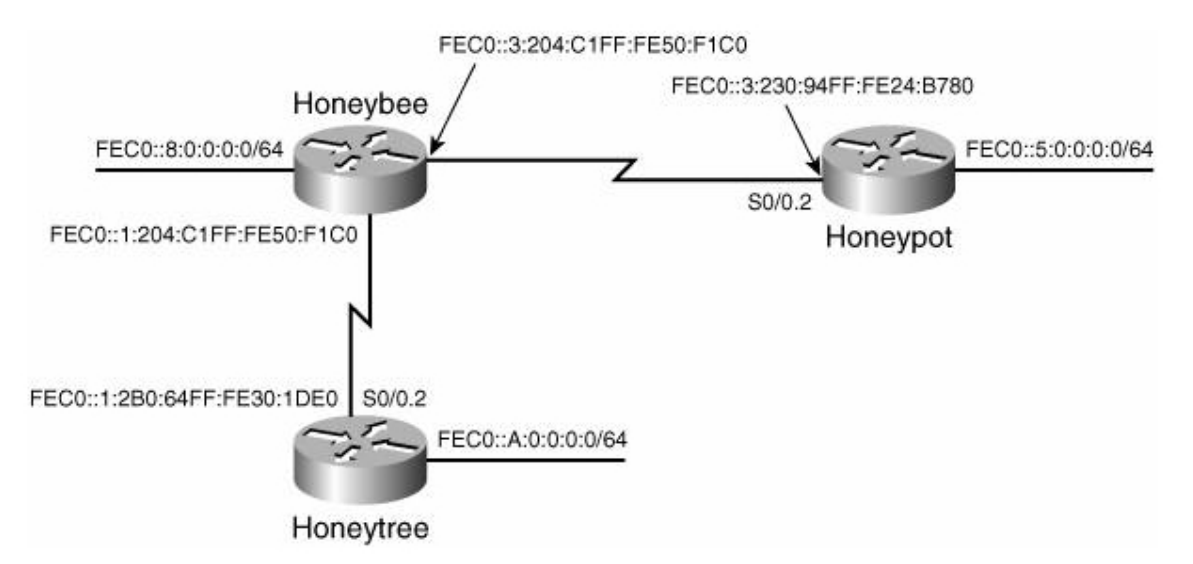

### **Configuring Honeypot's IPv6 static routes**

ipv6 unicast-routing ليس ipv6 هذا الأمر مهم جدا لان interface serial 0/0.2 point-to-point ipv6 address fec0:0:0:3::/64 eui-64 ipv6 route fec0::1:0:0:0:0/64 fec0::3:204:clff:fe50:f1c0 ipv6 route fec0::a:0:0:0:0/64 fec0::3:204:c1ff:fe50:f1c0

ipv6 route fec0::8:0:0:0:0/64 fec0::3:204:c1ff:fe50:f1c0

ملحوظة ممكن استبدال العنوان بالinterface مثل ما ھو موجود في 4ipv

#### **Configuring IPv6 static routes for Honeytree.**

ipv6 route fec0::8:0:0:0:0/64 fec0::1:204:c1ff:fe50:f1c0 ipv6 route fec0::3:0:0:0:0/64 fec0::1:204:c1ff:fe50:f1c0 ipv6 route fec0::5:0:0:0:0/64 fec0::1:204:c1ff:fe50:f1c0

#### **Configuring IPv6 static routes for Honeybee.**

ipv6 route fec0::a:0:0:0:0/64 fec0::1:2b0:64ff:fe30:1de0 ipv6 route fec0::5:0:0:0:0/64 fec0::3:230:94ff:fe24:b780

أظن المثال السابق و ضح لیك مدى الاختلافات التي من الممكن أن تتواجد بین 4ipv & 6ipv

#### **RIPng**

ھذا ھو اسم الRip في ال6ipv وھو اختصار "generation next Protocol Information Routing" یعتمد على نفس القواعد التي یعتمد علیھا 2Rip مثل count hop 15 وھكذا

> ويختلف معه في عنوان ال12::9FF Multicast FF UDP port 521 یرسل Updateوال وأیضا یختلف في الاسم Ripng

> > ملخص الخطو ات

**Step 1 enable** :Example Router> enable **Step 2 configure terminal** **الكاتب:أحمد عمر 6IPv BSCI-CCNP**

:Example Router# configure terminal **Step 3 ipv6 router rip word** :Example Router(config)# ipv6 router rip cisco **Step 4 maximum-paths number-paths** :Example Router(config-router)# maximum-paths 1 **Step 5 exit** :Example Router(config-if)# exit **Step 6 interface type number** :Example Router(config)# interface Ethernet 0/0 **Step 7 ipv6 rip name default-information {only |** [**originate} [metric metric-value** :Example Router(config-if)# ipv6 rip cisco default-information originate

#### **OSPFv3**

وھذا موضوع لحالھ سوف اشرحھ بالتفصیل لأكن الآن سوف نأخذ نبذة فقط

- Based on OSPF version 2 (OSPFv2), with enhancements
- Distributes IPv6 prefixes
- Runs directly over IPv6
- Operates as "ships in the night" with OSPFv2

خواص جدیدة

- 128-bit addresses
- Link-local address
- Multiple addresses and instances per interface
- Authentication (now uses IPSec)
- OSPFv3 runs over a link rather than a subnet

**IS-IS** أعرف فقط ما ھو الجدید

- Two new Type, Length, Value (TLV) attributes
- IPv6 reachability
- IPv6 interface address
- New protocol IDS

<mark>ملخص الخطوات</mark>

```
Step 1 enable
                         :Example
                   Router> enable
        Step 2 configure terminal
                         :Example
       Router# configure terminal
      Step 3 router isis area-tag
                         :Example
Router(config)# router isis area2
  Step 4 net network-entity-title
                          :Example
```
Router(config-router)# net c.0049.0001.0000.0000.000 Step 5 exit :Example Router(config-router)# exit **Step 6 interface type number** :Example Router(config)# interface Ethernet 0/0/1 **Step 7 ipv6 address {ipv6-address/prefix-length | prefix-name subbits/prefix-length}** :Example Router(config-if)# ipv6 address 2001:0DB8::3/64 **Step 8 ipv6 router isis area-name** :Example Router(config-if)# ipv6 router isis area2

#### **EIGRP**

```
نفس الطریقة المتبعة في 4ipv موجودة مع 6ipv
                                                               ملخص الخطوات
                                                             Step 1 enable
                                                                  :Example
                                                            Router> enable
                                                Step 2 configure terminal
                                                                  :Example
                                               Router# configure terminal
                                              Step 3 ipv6 unicast-routing
                                                                  :Example
                                     Router(config)# ipv6 unicast-routing
                                             Step 4 interface type number
                                                                  :Example
                              Router(config)# interface FastEthernet 0/0
                                                       Step 5 ipv6 enable
                                                                  :Example
                                           Router(config-if)# ipv6 enable
                                              Step 6 ipv6 eigrp as-number
                                                                  :Example
                                          Router(config-if)# ipv6 eigrp 1
                                                       Step 7 no shutdown
                                                                  :Example
                                            Router(config-if) no shutdown
                                       Step 8 ipv6 router eigrp as-number
                                                                  :Example
                                   Router(config-if)# ipv6 router eigrp 1
                            Step 9 router-id {ip-address | ipv6-address}
                                                                  :Example
                               Router(config-router)# router-id 10.1.1.1
                                                      Step 10 no shutdown
                                                                  :Example
                                            Router(config-if) no shutdown
                                                              Step 11 exit
                                                                  :Example
                                               Router(config-router) exit
                                                                  Step 12
show ipv6 eigrp interfaces [interface-type interface-number] [as-number]
                                                                  :Example
                                       Router# show ipv6 eigrp interfaces
```
#### **Multiprotocol BGP (MP-BGP)**

Multiprotocol extensions for BGPv4:

- . Enables other protocols that IPv4
- . New identifier for the address family

IPv6 specific extensions:

- Scoped addresses: NEXT\_HOP contains a global IPv6 address and potentially a linklocal address (only when there is a link-local reachability with the peer).

• NEXT HOP and NLRI are expressed as IPv6 addresses and prefix in the multiprotocol attributes.

بعض الإضافات البسیطة

```
ملخص الخطوات
                        Step 1 enable
                              :Example
                       Router> enable
            Step 2 configure terminal
                              :Example
           Router# configure terminal
          Step 3 router bgp as-number
                              :Example
     Router(config)# router bgp 65000
   Step 4 no bgp default ipv4-unicast
                              :Example
Router(config-router)# no bgp default
                         ipv4-unicast
      Step 5 bgp router-id ip-address
                              :Example
 Router(config-router)# bgp router-id
                        192.168.99.70
```
ولمعرفة المزید عن فائدة والغرض من ھذه الأوامر بل وتتعرف كیفیة تطبیق ما تریده على ال6IPv أدعوك لتحمیل ھذا الكتاب

Cisco IOS IPv6 Configuration Guide, Release 12.4 http://www.cisco.com/en/US/docs/ios/ipv6/configuration/guide/12\_4/ipv6\_12\_4\_book.pdf **OSPFv3-6**

ولان الOSPF ھو البرتوكول الأكثر انتشارا واستخداما علي مستوي الشبكات فكان لابد أن یكون لھ الحظ الوافر في ال6IPv ودراستھ في منھج الBSCI

أولا نبدأ بالتشابھ بین 3OSPFv2,OSPFv

-1نفس أنواع ال Packet الموجودة مع 2OSPFv موجودة مع 3OSPFv

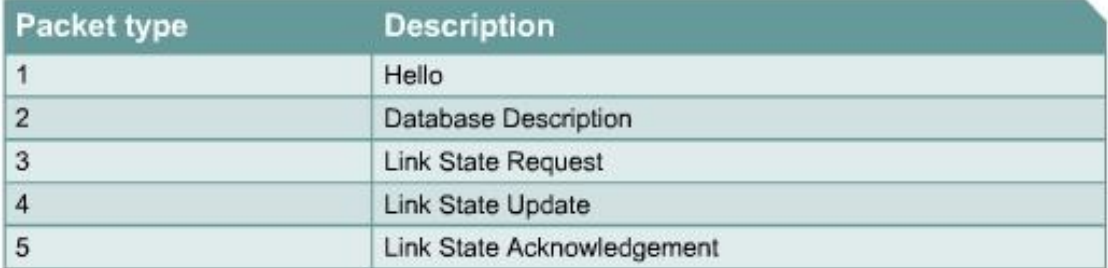

ما في اختلاف الحمد الله

Mechanisms for neighbor discovery and adjacency formation are identical-2 لو تتذكر عندما كنا نتحدث عن sate way-Two , state init, sate Down ثم تحدثنا عن الExstart والExchange ھذه لن تتغیر موجودة في 3OSPFv

point-to-multipoint و nonbroadcast multiaccess (NBMA) من كلا أیضا OSPFv3ال یدعم -3 topology. OSPFv3 also supports the other modes from Cisco, such as point-to-point and broadcast, including the interface.

4- وأيضا انتقال الLSA في الHooding LSA واليضا انتقال الله عنه الأصل من 2OSPFv2

طیب ھذه ھي الأشیاء المتشابھة بینھم ألان نأتي للأشیاء المختلفة

## **-**1**كل Header خاص بأي نوع من أنواع Packets 3OSPFv یساوي byte16- وھذا أقل بكثیر من ال2OSPFv !!!!!!!! والسبب Packet Header**

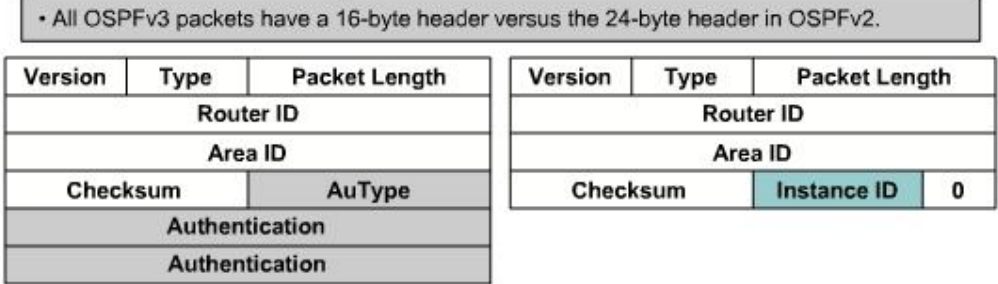

والسبب الحقیقي وأحتاج منك تركیز ألان ھو أن بعض الField قد اختفت وان ھناك Field قد تمت إضافتھ الآن سوف نتكلم عن الذي تم حذفھم

كلا من Authentication , Authentication , AuType والسبب الحقیقي ھو أننا نعمل أن الحمایة في ال6Ipv ھي شيء أساسي بل وقلنا أنھا in Built إذا تم نقل وظیفة الحمایة من ال3OSPFv إلى ال6IPv وبھذا لن تكون الحمایة جزء من ال3OSPFv

أما بالنسبة للField المضاف فیطلق علیة ID Instance ال3OSPFv3 یدعم ما یسمی ب وھو یعني تقسیم الSystem Autonomous وھو نفس فكرة الAS الموجودة في برتوكول Eigrp ویجب أن تتشارك ال interfacesفي الشبكة في نفس قیمة الID Instance وتكون القیمة 0 = Default By

### **Link-local addresses are used-**2

طبعا أنت تعلم أن interfaces 6IPv تستطیع بسھولة جدا أن یكون لدیھا أكثر من Address IP فمثلا تحتوي على -Link Site local على تحتوي أن الممكن من وأیضا Link-local Address & Global Address

طيب رکز مع الحین جامد  
\nLink localیا کا: Link local  
\nLink local  
\nLink-local  
\n
$$
\downarrow
$$
 1500  
\nLink-local  
\n $\downarrow$  1500  
\nLink-local  
\n $\downarrow$  1500  
\nLink-local  
\n $\downarrow$  1500  
\nLink-local  
\n $\downarrow$  1500  
\n $\downarrow$  1500  
\n $\downarrow$  1500  
\n $\downarrow$  1500  
\n $\downarrow$  1510  
\n $\downarrow$  1510  
\n $\downarrow$  1511  
\n $\downarrow$  16 entries  
\n $\downarrow$  1700  
\nCodes: C - Connected, L - Local, S - static, R - RIP, B - BGP  
\n $\downarrow$  1511  
\n $\downarrow$  1515  
\nL1, I2 - ISIS L2, IA - ISIS  
\n $\downarrow$  1515  
\n $\downarrow$  1515  
\n $\downarrow$  1515  
\n $\downarrow$  1516  
\n $\downarrow$  1517  
\n $\downarrow$  1518  
\n $\downarrow$  1515  
\n $\downarrow$  1518  
\n $\downarrow$  1515  
\n $\downarrow$  1515  
\n $\downarrow$  1515  
\n $\downarrow$  1515  
\n $\downarrow$  1515  
\n $\downarrow$  1515  
\n $\downarrow$  1515  
\n $\downarrow$  1515  
\n $\downarrow$  1515  
\n $\downarrow$  1515  
\n $\downarrow$  1515  
\n $\down$ 

O - OSPF intra, OI - OSPF inter, OE1 - OSPF ext 1, OE2 - OSPF ext 2 ON1 - OSPF NSSA ext 1, ON2 - OSPF NSSA ext 2

```
C 2001:DB8:0:1::/64 [0/0]
    via ::, Serial0/0
L 2001:DB8:0:1::1/128 [0/0]
    via ::, Serial0/0
O 2001:DB8:0:1::2/128 [110/64]
    via FE80::206:28FF:FEB6:5BC0, Serial0/0
```
لاحظ معي أنھ أستخدم في المثال "Next Hop Link-Local Address FE80::206:28FF:FEB6:5BC0"ال "Global Address 2001:DB8:0:1::2/128" إلي للوصول أظن ألان فهمت ماذا نعنى باستخدام الAddress لــ Next Hop لك

### **OSPFv3 runs over a link-3**

لعلنا لاحظنا أن الinterfaces 6IPv من الممكن أن یكون لھا أكثر من عنوان أذا فالاعتماد على الSubnetمثل الموجود في ال2OSPFv لیس موجود في ال3OSPFv فیستطیع روترین أن یحدث بینھم تقارب حتى لو كانوا مختلفین في ال 6ipv subnet وذلك یرجع إلى أن اعتمادھم في الCommunication فیما بینھم على الAddress local-Link

### **Multicast addresses -4**

تغیرت العناوین في ال3OSPFv  $FF02::5 = 224.0.0.5$  $FF02::6 = 224.0.0.6$ 

#### **Removal of address semantics**-5

كلا من LSA Network , LSA Router لن یحملوا عناوین الشبكات كما في 2OSPFv وسوف نتكلم عن الLSA لاحقا

بالنسبة لاختیار ID Router فالأمر أختلف حیث أن الID Router یتكون من bit32 وعنوان ال6IPv یتكون من bit128 فلابد وھذا مھم جدا أن تقوم أنت بكتابة الID Router من خلال الأمر <address ip <id-router #)if-config( وإلا لن یعمل الOSPF وذلك لعدم وجود ID Router

## **LSA Types**

كنا قد تحدثنا سابقا في دروس ال2OSPFv عن أن ھناك 11 أنواع للLSA أھملنا كلا من 6,8,9,10,11 فمنھم من لا تدعمھ Cisco وآخرین لم یتطرق إلیھم الBSCI

أما في ال3OSPFv فھناك 9 أنواع من الLSA بعضھا یقوم بنفس المھمة الموجودة عند مثیلتھا في 2v والبعض الأخر اختلف تماما وھناك الجدید

ولنستعرض ھذا الجدول الذي یوضح أنواع الLSA في 3OSPFv

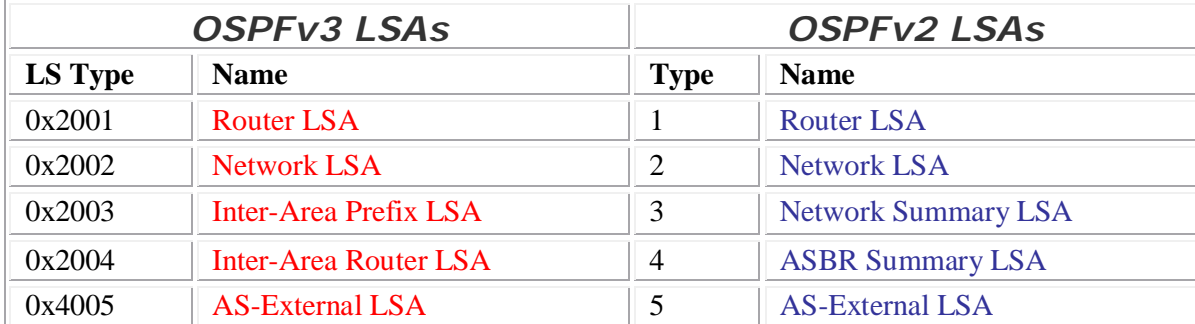

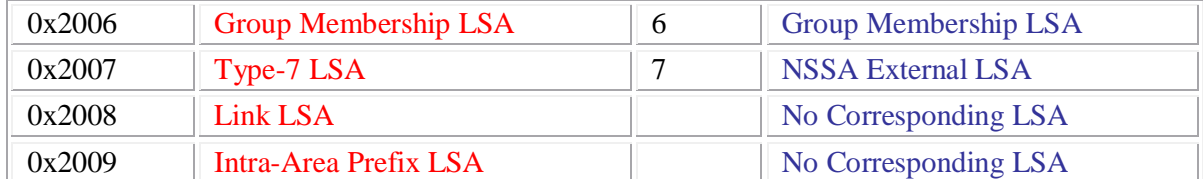

ما رائیك ؟ !!

Router LSA Type "0x2001"-1

الحقیقة حدث تغییر حیث أن وظیفة الLSA Router ألان لن تحتوي الLSA Router على أي Addresses خاصة بالشبكات المجاورة للRouter كما كان یحدث في 2OSPFv السؤال إذا من سوف یقوم بمھمة إرسال الAddresses أو الPrefix ؟ الجواب ھو 9 type LSA والتي سوف نتحدث عنھا لاحقا

> Network LSA Type"0x2002" -2 نفس الوضع بالنسبة لLSA Network لا تحمل الAddresses فقط IDs

Inter-Area Prefix LSA "0x2003"-3 نفس مھمة 2OSPFv in 3 Type LSA لم یحدث لھ إلا تغییر الاسم فقط

Inter-Area Router LSA-4 نفس مھمة 2OSPFv in 4 Type LSA لم یحدث لھ إلا تغییر الاسم فقط

بالنسبة ل5,7 Type لم یتحدث عنھم وھم نفس الوظائف مقارنھ ب2OSPFv ولا كن الاختلاف في الشكل ھذا واالله أعلم

و6 Type لا تدعمھا Cisco

والآن الحدیث عن المولودین الجدیدین وھم 8,9 Type وقبل الحدیث عنھم نود الإشارة بشيء وھو scopes flooding ویعن ھذا مدى الLSA ھل ھو داخل الLink آم داخل ال Areaأم داخل الSystem Autonomous وھناك ثلاث منھا -1local Link ومعناھا أن الLSA سوف تمر فقط داخل الشبكة "Link inside" -2Area : معناھا أن سوف یحدث لھا Flooding داخل ال Area فقط -3system Autonomous : أن الLSA سوف یحدث لھا Flooding داخل الAS

یبقى أنت لازم تعلم لما أقول النوع الفلاني من الLSA لھ صلاحیة Scope Flooding Local Link أقصد ماذا

الآن نرجع إلي 8,9 Type LSA

**Link LSA Type "0x2008"**-8 أول حاجة ممكن نقولھا على ھذا النوع انھ scope flooding link-local یعنى داخل محیط الشبكة "Link "لا تخرج خارج الLink الشيء الآخر

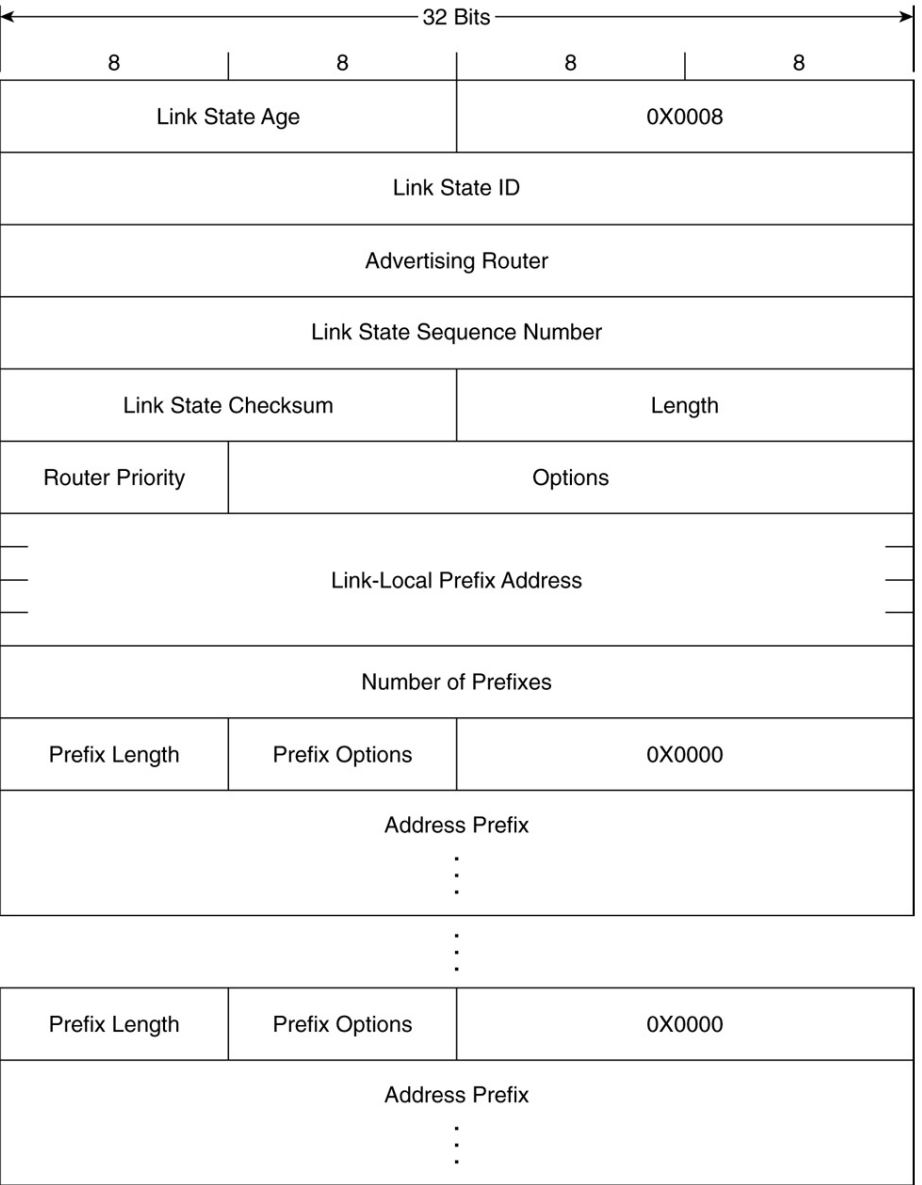

قمة عمل ھذه الLSA یتلخص في إنھا تعلن عن الAddress local-Link 6IPv الخاص بھا داخل الشبكة وأیضا الAddresses local-Link الخاصة بالجیران في ھذه الLink وأخیر الpriority Router الخاص بھذه ال interface وتنقل أیضا كافة الPrefixes Address ip الموجودة في ھذه الLink

R3#show ipv6 ospf database link Link (Type-8) Link States (Area 0) LS age: 1936 Options: (V6-Bit E-Bit R-bit DC-Bit) LS Type: Link-LSA (Interface: FastEthernet0/0) Link State ID: 3 (Interface ID) Advertising Router: 26.50.0.3 LS Seq Number: 8000002E Checksum: 0xD7B3 Length: 68 Router Priority: 1 Link Local Address: FE80::204:C1FF:FEDB:2FA0

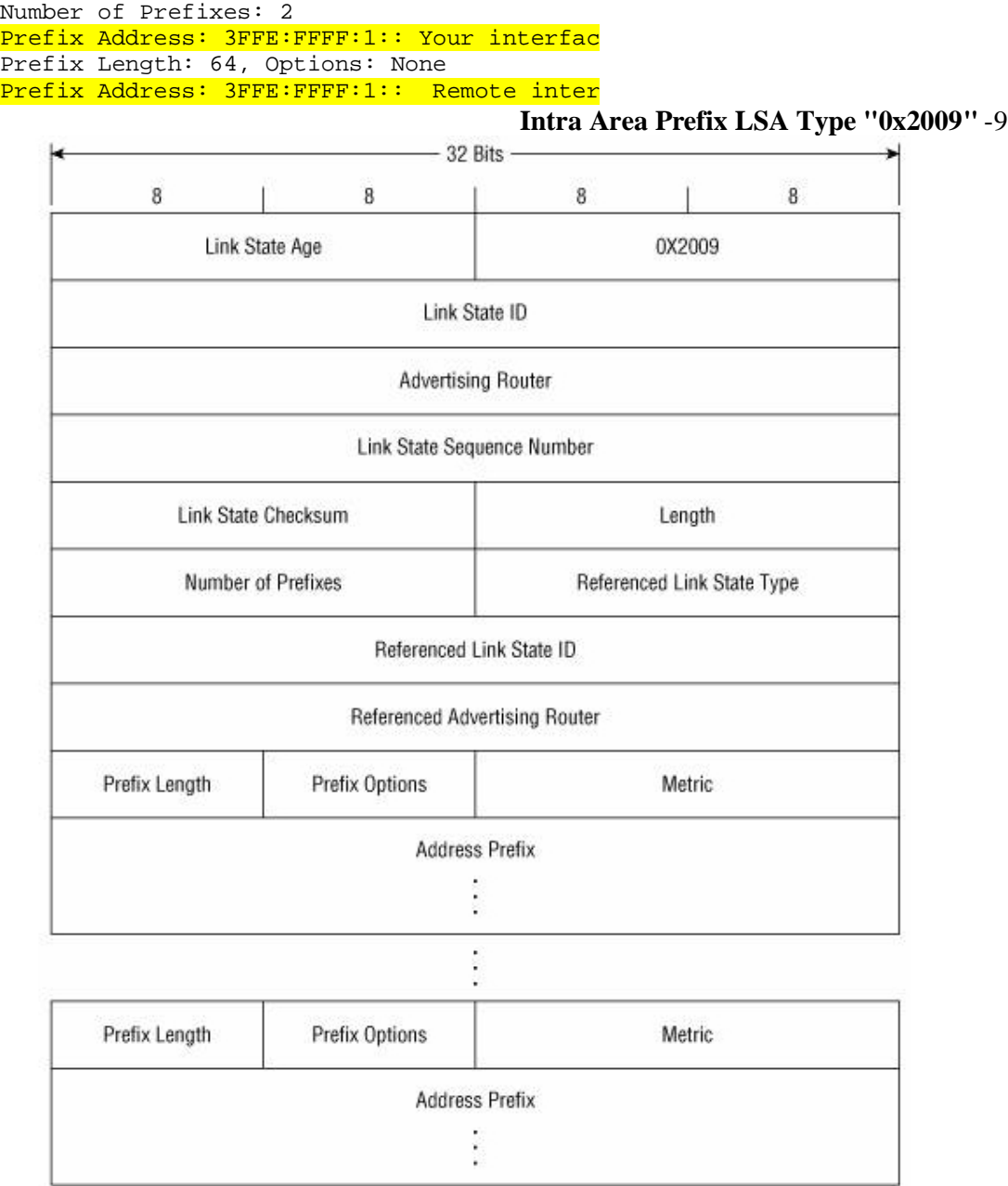

وهذه هي أهم واحدة في الLSA ولتتذكروا معي أننا كنا قد قلنا عن ال1,<mark>2 LSA Type أ</mark>نهم لا يرسلون معلومات إلا عن RIDs أما باقي المعلومات الخاصة مثلا بالCost والPrefix Address الخاصة بالشبكات المتصلة بالروتر و تحتوي أیضا علي كافة المعلومات الباقیة فسوف تجدھا في ھذه الLSA وھذه الLSA تعتبر **Scope Flooding Area** وفى نھایة الحدیث عن الLSA نحن أن ننوه إلى أن الLSAs التي تحوي كل العناوین في الشبكة ھم 9Type3, Type

## Address Prefix and LSAs

كنا زمان أیام ال4IPv" یا طویل العمر" كنا نستخدم الMask في تحدید عناوین الشبكات أما الآن فنستخدم الPrefix یعنى مثلا بالأمس كنا نستخدم 192.168.1.0 255.255.255.0 فكنت من الطبیعي أن تعرف أن أول ثلاث Octet ھم ل عنوان الشبكة ID Network فلذلك كان یجب أن یذاع الMask مع Id Network في الLSA . أما الآن فسوف نكتفي بالPrefix ویكون الشكل العام للعنوان 2001:0410::/32 بمعنى أن أول 32بت سوف تكون خاصة Network IDب طیب أین مكانھا في الSegment سوف تكون في الField الذي یسمى Length Prefix وتكون على ھیئة أرقام وعندما یكون ھذا ال0= Field فان ذلك یعنى انھ Route Default

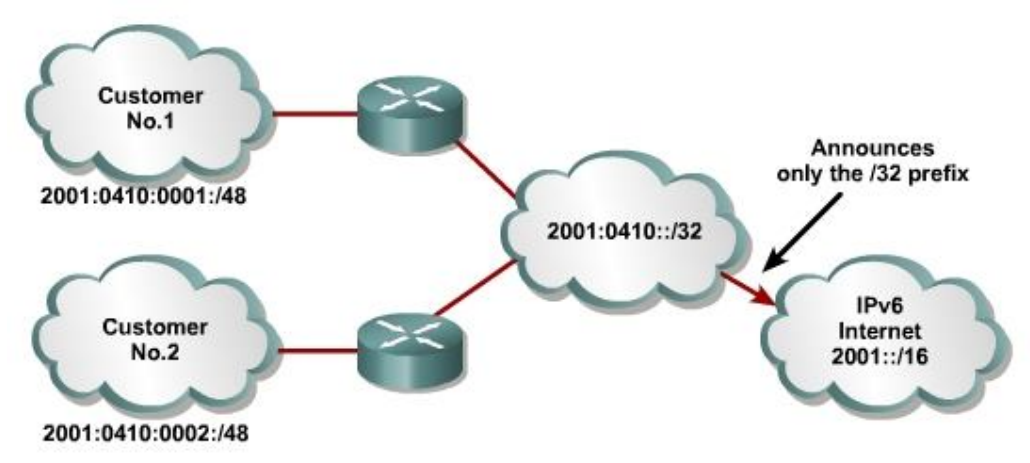

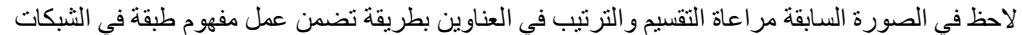

## **Configuring OSPFv3 in IPv6-7**

الموضوع: سھل للغایة وسوف نقوم بعملھ خطوة بخطوة Step 1 قل بسم االله الرحمن الرحیم

Step 2 على ما اعتقد أن كل نسخ IOS لا تدعم تفعیل الDefault by 6IPv لذلك سوف نقوم بتفعیلة بكتابة الأمر التالي ipv6 unicast-routing

> Step 3 وھى تعریف الArea

interface *type number* **Example**: Router(config)# interface ethernet 0/0 ipv6 ospf process-id area area-id [instance *instance-id*] **Example:** Router(config-if)# ipv6 ospf 1 area 0

وقبل ھذا یجب أن تكون حددت الID Router

**OSPF router-id Command** Example: Router(config-router)#router-id 172.16.1.1 وھذه الخطوة نقول ونحذر مھمة جدا إذا لم یكون لدیك في الRouter أي عنوان 4IPv

### **OSPFv3 Route Summarization**

enable .1

configure terminal .2

ipv6 router ospf process-id .3

area *area-id* range *ipv6-prefix/prefix-length* [advertise | not-advertise] [cost *cost*] .4

Case Study لدیك ثلاث شبكات وترید عمل Summarization لھم

OI **2001:0DB8:0:0:7::/64** [110/20]

via FE80::A8BB:CCFF:FE00:6F00, Ethernet0/0

OI **2001:0DB8:0:0:8::/64** [110/100]

via FE80::A8BB:CCFF:FE00:6F00, Ethernet0/0

OI **2001:0DB8:0:0:9::/64** [110/20]

via FE80::A8BB:CCFF:FE00:6F00, Ethernet0/0

طبعا أنت ألان یجب أن تكون وصلت إلى مستوي احترافي في فھم تقنیة الSubnetting عموما فأول ما سوف تبحث عنھ ھو كم عدد الBits التي تشترك كل ھذه الشبكات مع بعضھا البعض وسوف نلاحظ أنھم مشتركین في bit 48 إذا سوف نكتب الآمر التالي

Router (Config)# ipv6 router ospf 1 Router(config-rtr)# area range 1 2001:0DB8::/48

### **Verifying OSPFv3**

#### **clear ipv6 ospf الأمر**

یجعل الSPF یعید الحسابات من جدید clear ipv6 ospf [*process-id*] {process | force-spf | redistribution | counters [neighbor [neighbor-interface | neighbor-id]]}

### **show ipv6 route الأمر**

IPv6 Routing Table لك یعرض show ipv6 route [ipv6-address | ipv6-prefix/prefix-length | protocol | interface-type interface-number]

Router1#show ipv6 route IPv6 Routing Table - 8 entries Codes: C - Connected, L - Local, S - Static, R - RIP, B - BGP U - Per-user Static route I1 - ISIS L1, I2 - ISIS L2, IA - ISIS interarea, IS - ISIS summary O - OSPF intra, OI - OSPF inter, OE1 - OSPF ext 1, OE2 - OSPF ext 2 ON1 - OSPF NSSA ext 1, ON2 - OSPF NSSA ext 2  $2001:410:1:1:764$   $[0/0]$ via ::, FastEthernet0/0  $L$  2001:410:1:1:216:46FF:FE50:C470/128 [0/0] via ::, FastEthernet0/0 O 2001:410:1:2::/64 [110/782] via FE80::216:46FF:FE10:FC00, Serial0/0/1  $2001:410:1:3::/64$   $[0/0]$ via ::, Serial0/0/1 L 2001:410:1:3:216:46FF:FE50:C470/128 [0/0] via ::, Serial0/0/1  $0$  2001:410:1:4::/64 [110/782] via FE80::216:46FF:FE10:FDB0, FastEthernet0/0  $L$  FE80::/10 [0/0] via ::, NullO  $L$  FF00::/8  $[0/0]$ via ::, Null0

**show ipv6 interface الأمر** یعرض لك المعلومات الخاصة ب6ipv الخاصة بالinterface show ipv6 interface [brief] [interface-type interface-number] [prefix]

Router1#show ipv6 interface FastEthernet0/0 is up, line protocol is up IPv6 is enabled, link-local address is FE80::216:46FF:FE50:C470 :(No Virtual link-local address(es :(Global unicast address(es [FF:FE50:C470, subnet is 2001:410:1:1::/64 [EUI2001:410:1:1:216:46 :(Joined group address(es FF02::1  $FF02:2$ FF02::1:FF50:C470 MTU is 1500 bytes ICMP error messages limited to one every 100 milliseconds ICMP redirects are enabled ICMP unreachables are sent ND DAD is enabled, number of DAD attempts: 1 ND reachable time is 30000 milliseconds ND advertised reachable time is 0 milliseconds ND advertised retransmit interval is 0 milliseconds ND router advertisements are sent every 200 seconds ND router advertisements live for 1800 seconds ND advertised default router preference is Medium .Hosts use stateless autoconfig for addresses Serial0/0/1 is up, line protocol is up IPv6 is enabled, link-local address is FE80::216:46FF:FE50:C470 :(No Virtual link-local address(es :(Global unicast address(es [FF:FE50:C470, subnet is 2001:410:1:3::/64 [EUI2001:410:1:3:216:46 :(Joined group address(es FF02::1 FF02::2 FF02::1:FF50:C470 MTU is 1500 bytes ICMP error messages limited to one every 100 milliseconds ICMP redirects are enabled ICMP unreachables are sent ND DAD is enabled, number of DAD attempts: 1 ND reachable time is 30000 milliseconds .Hosts use stateless autoconfig for addresses

show ipv6 ospf الأمر یقوم بعرض المعلومات الخاصة بالProcesses 6ipv show ipv6 ospf [process-id] [area-id]

Router7#show ipv6 ospf Routing Process "ospfv3 1" with ID 172.16.3.3 It is an area border and autonomous system boundary router Redistributing External Routes from, connected SPF schedule delay 5 secs, Hold time between two SPFs 10 secs Minimum LSA interval 5 secs. Minimum LSA arrival 1 secs LSA group pacing timer 240 secs Interface flood pacing timer 33 msecs Retransmission pacing timer 33 msecs Number of external LSA 3. Checksum Sum 0x12B75 Number of areas in this router is 2. 1 normal 0 stub 1 nssa (Area BACKBONE(0 Number of interfaces in this area is 1 SPF algorithm executed 23 times Number of LSA 14. Checksum Sum 0x760AA

Number of DCbitless LSA 0 Number of Indication LSA 0 Number of DoNotAge LSA 0 Flood list length 0 Area 2 Number of interfaces in this area is 1 It is a NSSA area Perform type-7/type-5 LSA translation SPF algorithm executed 17 times Number of LSA 25. Checksum Sum 0xE3BF0 Number of DCbitless LSA 0 Number of Indication LSA 0 Number of DoNotAge LSA 0 Flood list length 0 show ipv6 ospf neighbor الأمر یعطیك معلومات عن الNeighbors Router1#show ipv6 ospf neighbor detail Neighbor 10.200.200.12 In the area 0 via interface Serial0/0/1 Neighbor: interface-id 7, link-local address FE80::217:95FF:FE42:C330 Neighbor priority is 1, State is FULL, 6 state changes Options is 0x46EAC429 Dead timer due in 00:00:33 Neighbor is up for 00:31:57 Index 1/1/1, retransmission queue length 0, number of retransmission 1 (First 0x0(0)/0x0(0)/0x0(0) Next 0x0(0)/0x0(0)/0x0(0 Last retransmission scan length is 1, maximum is 1 Last retransmission scan time is 0 msec, maximum is 0 msec show ipv6 ospf database الأمر یعطیك معلومات عن الDatabase RouterA#show ipv6 ospf database (OSPFv3 Router with ID (1.1.1.1) (Process ID 1 (Router Link States (Area 0 ADV Router Age Seq# Fragment ID Link count Bits x80000005 0 1 B0 485 1.1.1.1 x80000002 0 1 None0 485 3.3.3.3 (Net Link States (Area 0 ADV Router Age Seq# Link ID Rtr count x80000001 4 20 494 1.1.1.1 (Inter Area Prefix Link States (Area 0 ADV Router Age Seq# Prefix x80000001 3FEE:FFEF:1::/640 1360 1.1.1.1 (Link (Type-8) Link States (Area 0 ADV Router Age Seq# Link ID Interface x80000001 4 Fa0/00 1504 1.1.1.1 x80000001 4 Fa0/00 496 496 3.3.3.3 (Intra Area Prefix Link States (Area 0 ADV Router Age Seq# Link ID Ref-lstype Ref-LSID x80000001 1004 0x2002 40 561 1.1.1.1 (Router Link States (Area 1 ADV Router Age Seq# Fragment ID Link count Bits

x80000002 0 0 B0 1316 1.1.1.1

(Inter Area Prefix Link States (Area 1

ADV Router Age Seq# Prefix

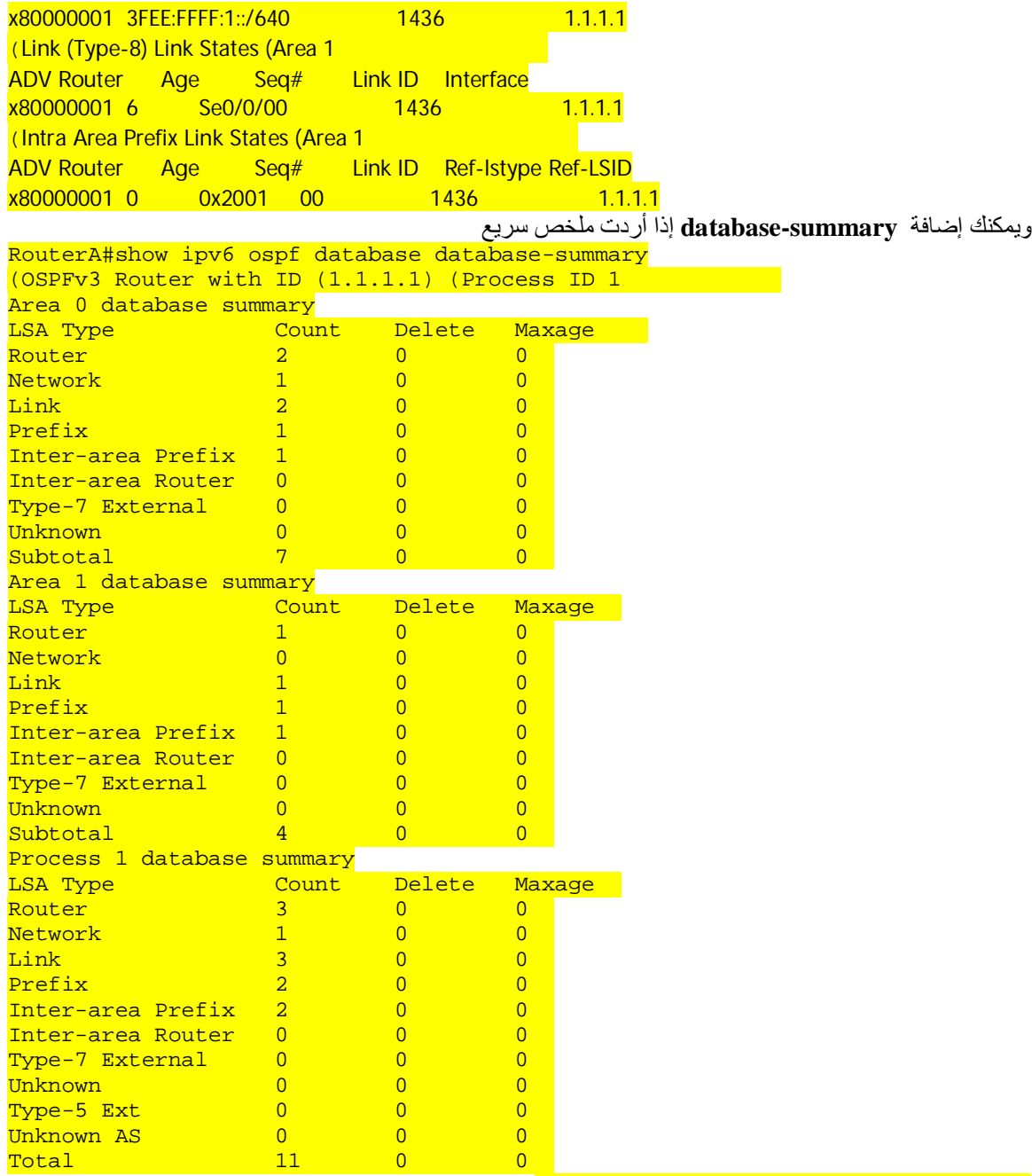

## **Transitioning IPv4 to IPv6-8**

طبعا كان من الصعب أن یكون ھناك تحول مفاجئ إلى 6IPv فانتم كما شاھدتم كم الفكر الجدید وإن كان أسھل إلا انھ جدید ولا یجب أن نلوم المنظمات والشركات عن المخاطرة بالتحول إلى ال6IPv وأیضا لا ننسى أن لیس كل مھندسین الشبكات یحترفون العمل في بیئة 6ipv

**ولأكن** قام مطوري 6IPv بأخذ ھذا في الاعتبار جیدا

ولھذا فھناك تقنیتان ساھمت في زیادة قدرة وفاعلیة التحول إلى 6IPv وھم

## **Dual stack**

## **IPv6-over-IPv4 (6to4) tunnels**

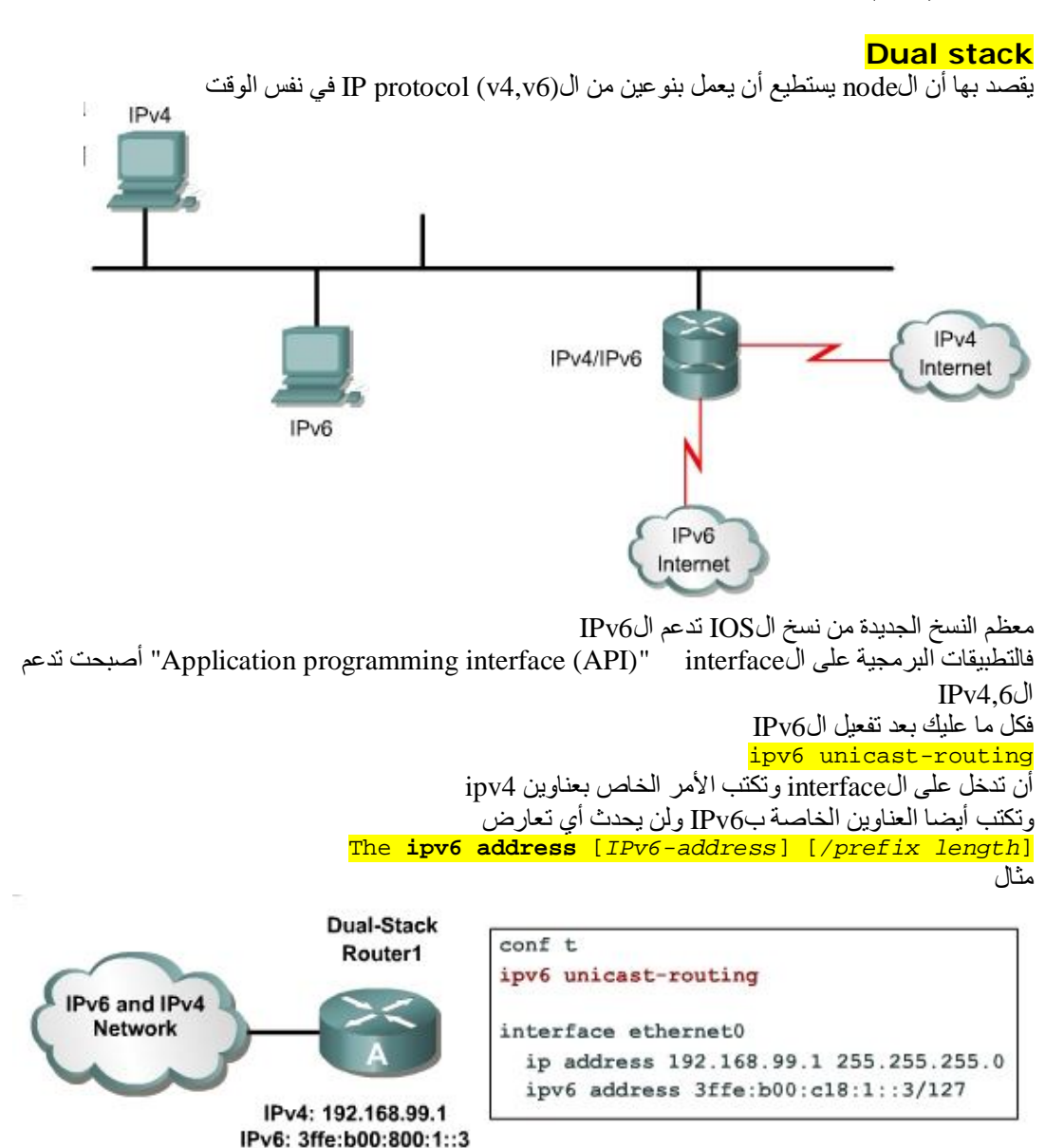

# **IPv6-over-IPv4 (6to4) tunnels**

أو ما یطلق علیھا بالTunneling وھذه العملیة تأتى أھمیتھا عندما تكون ھناك شبكتین تعملان ب6IPv وتربط بینھم شبكة تعمل ب4IPv فكان الحل أنك تعمل شيء مثل النفق وھذا النفق یستخدم Header إضافة خاص بالعمل في شبكة 4ipv

مثال لتبسیط الصورة

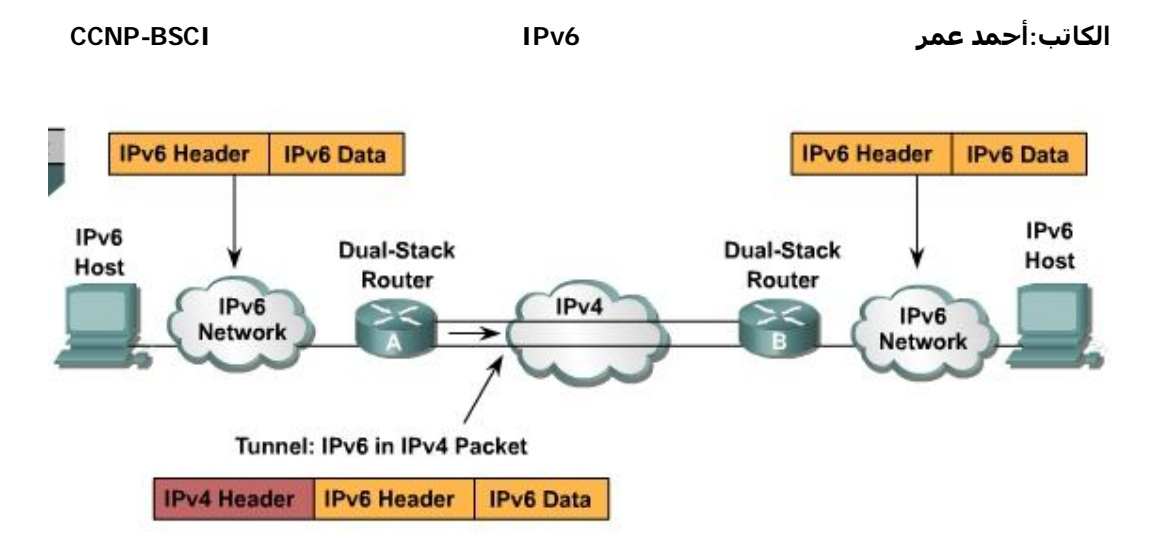

الHost جھة الیسار یرید أن یرسل Data إلى الHost جھة الیمین فمن الطبیعي أن تتكون الPacket من header 6ipv والData لأكن عندما تذھب إلى الA Router یعلم أنھا سوف تذھب إلى شبكة تعمل ب4ipv وھو ما قد ینجم عنھ خطاء أما باستخدام ال Tunnel فسوف یقوم بإضافة Header 4IPv لھ حتى یمر داخل الشبكة التي تعمل ب4IPv ثم یذھب إلى  $\rm IPV6$  ویتم فكه مر ه أخرى للعمل في بیئة  $\rm Router$  B

> وھناك طریقتین لعمل Configuration للTunnel **Manually** Automatically

النوع الأول Manually ویعمل بھا إذا أردت 'مل Tunnel بین نقطتین "Point-To-Point "حیث أنك تحدد الSource والDestination

**Step 1 enable** :Example Router> enable

**Step 2 configure terminal** :Example Router# configure terminal

**Step 3 interface tunnel tunnel-number** ھنا تقوم بإنشاء interface Virtual :Example Router(config)# interface tunnel 0

**Step 4 ipv6 address ipv6-prefix/prefix-length [eui-64]** وھنا خاص بوضع عنوان لل interface :Example Router(config-if)# ipv6 address 3ffe:b00:c18:1::3/127

**Step 5 tunnel source {ip-address | interface-type terface-number}** وھنا تحديد مصدر الTunnel والذي سوف يكون ال ip Source فأمامك خیارين إما أنك سوف تضع الinterface أو أن تضع الaddress-ip الخاص بالinterface المتصلة بالnetwork 4IPv :Example

Router(config-if)# tunnel source ethernet 0

**Step 6 tunnel destination ip-address** وھنا تحدد الDestination الخاص بالRouter الموجود في الجھة المقابلة :Example Router(config-if)# tunnel destination 192.168.30.1

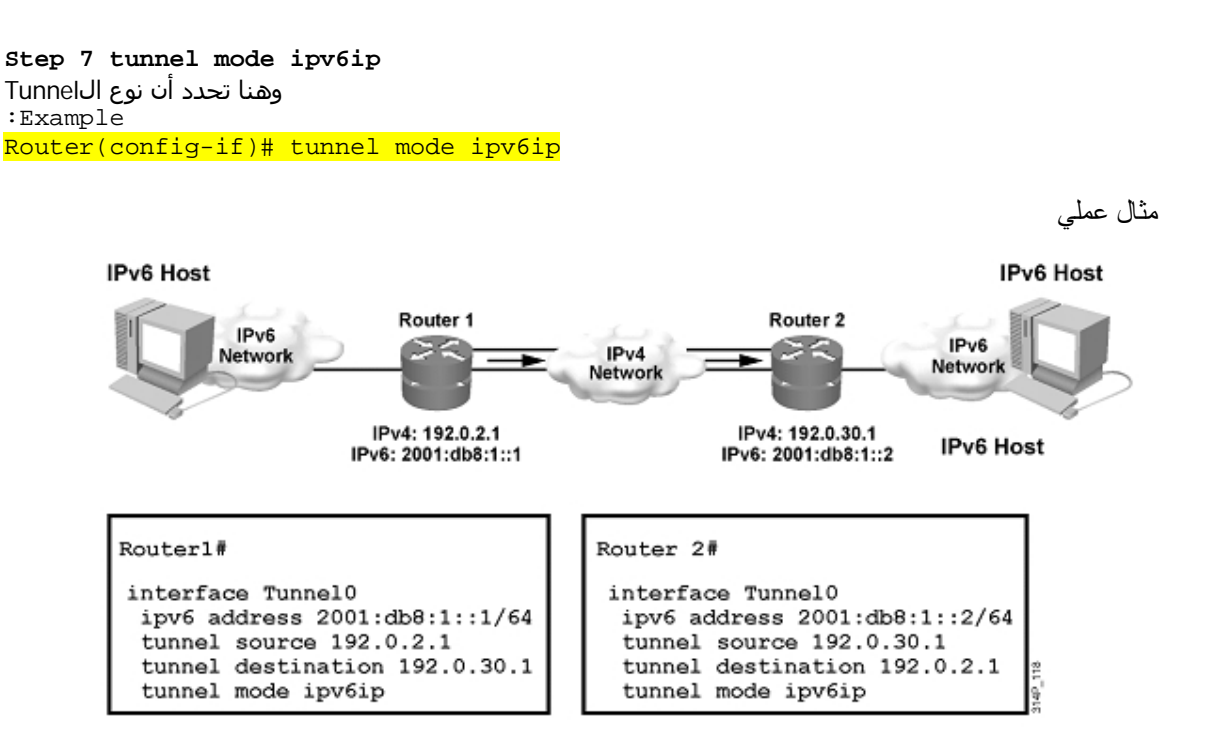

إما بالنسبة للAutomatically ھناك نوعین منھم **6to4 -1** عنھ نتحدث لن **Intra-Site Automatic Tunnel Addressing Protocol (ISATAP) -2**

### **6to4**

عندما ترید أن تقوم بعمل Tunnelبین أكثر من فرعین "Multipoint-to-Point "یعملون ب6IPv فسوف یكون من الصعب أن تقوم بتعریف ال Destinations الخاصة بالشبكات المتواجدة في تلك الفروع فكان لابد من جعل الRouters تستطیع معرفة الPrefix 6IPv Destination الخاص بكل فرع للوصول إلیھا بطریقة آلیة

> وھذه ھي فكرة ال Tunnel Automatically ولأكن ھل لھذا النوع شروط معینة حیث أنھ یستطیع من خلالھا معرفة الDestination ؟

> > الإجابة : نعم

أول شرط لعمل هذا النوع هو أن تبدأ جميع العناوين الخاصة بالIPv6 Network والتي تريد أن يحدث لها 6to4 Tunnel بھذا الSegment**" 2002 "**مثال **8:6301:1::1/64a0c2002:**

ملحوظة 2002::/16 هذا ال address range خاص ب Tunnelمن نوع 6to4 .

الشرط الثاني وأرجوك تركز جیدا في الآتي ولان في ال4to6 لا یتم تحدید الDestination عند الإعدادات فكان لا بد من وجود طریقة یستطیع ال Router أن یستشف ال Destination IPv4من الOestination IPv6 الذي سوف يكون موجود في إلى Packet التي من المفترض أنها سوف ترسل من شبكة إلى أخرى عبر الTunnel فھمت شيء ؟ أرجوك أعد قراءة المقطع السابق ثم أستعد جیدا للمقطع القادم ھناك طریقة جمیلة للغایة وھى تستخدم لا استخلاص ال6IPv Destination من ال4IPv Destination

وتقوم على الأتي كنا قد قلنا أن أول Segment یجب أن یكون 2002 تمام , ثاني وثالث Segment في ال6IPv =كم ؟؟؟؟؟ لا جاوب االله یكرمك 16 Bit+ 16 Bit =32bit یساوي تمام ھذا الرقم یساوي عدد البت الموجودة في 4IPv لذلك سوف تقوم بتحویل الAddress 4IPv الخاص بال Interface Router المتصلة بNetwork 4IPv إلى HexaDecimal وبعد تحویلھا سوف تقوم بوضعھم في الSegment الثاني والثالث المتواجدین في ال6IPv 2002**:**Segment2**:** Segment3**:** Segment4**:**Segment5 >>>>>>**:**Segmant8

نلخصھا في جملة یجب أن یكون عنوان ال4IPv الموجود على الInterface المتصل بNetwork 4IPv یساوي قیمة الBit الموجودة في كلا من ال2+3 Segment

مثال

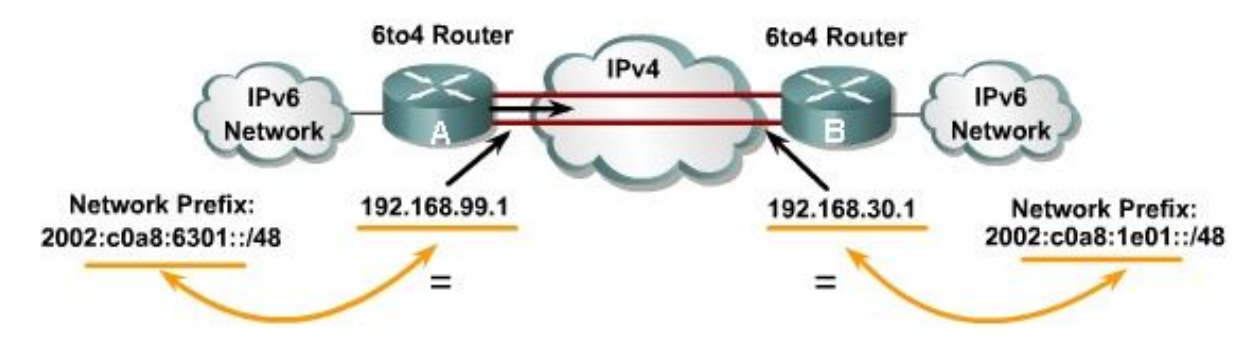

لدیك عنوانین من 4IPv متصلین من خلال Network 4IPv سواء كانت Internetأو غیرھا وترید أن تربط بین فرعین یستخدمون 6IPv بمعنى أخر ترید استخدام Tunnel 4to6 كل ما علیك فعلھ ھو أن تحول العنوانین إلى Bits ثم تقوم بتحویلھم بعد ذلك إلى HexaDecimal وبعد ذلك تضعھم في ال 2,3 Segment الخاصة بالعناوین الموجودة في الفرعین

ولنفترض الآن أن Host في الشبكة 48/:: 2002:c0a8:6301: يريد الوصول إلى 2002:c0a8:1e01::/48 Host ماذا سوف یفعل ؟

ببساطة بعد وصول ال Packet إلى A Router سوف یذھب إلى ال6IPv Destination ویستخلص منھ ال4IPv Dest من خلال عملیة تحویلھ ال 2,3 Segment إلى Bits ثم إلى Decimal والتي سوف تكون "192.168.30.1" ثم یضعھ ك Destinationفي Header 4IPv ثم یرسلھا إلى B Router والذي بدورة سوف ینظر في ال 6ipv Destination ویرسلھ إلى ال Destination المطلوب

**Configuration Steps**

**Step 1 enable :Example**

Router> enable

**Step 2 configure terminal :Example** Router# configure terminal

**Step 3 interface tunnel tunnel-number :Example** Router(config)# interface tunnel 0

#### **Step 4 ipv6 address ipv6-prefix/prefix-length [eui-64] :Example** Router(config-if)# ipv6 address c0a8:6301:1::1/64:2002

**Step 5 tunnel source {ip-address | interface-type** interface-number} وھذا عنوان أو ال Interfaceالمتصلة بال Network 4IPv **:Example** Router(config-if)# tunnel source ethernet 0

**Step 6 tunnel mode ipv6ip 6to4 :Example** Router(config-if)# tunnel mode ipv6ip 6to4

**Step 7 exit :Example** Router(config-if)# exit

**Step 8 ipv6 route ipv6-prefix/prefix-length tunnel** *tunnel-number*

طالما أنت قمت بعمل Tunnel 4to6 إذا يجب أن تقوم بعمل Route Static لھذا ال2002::/16" Range حتى إذا أرادت الشبكة الداخلية الإرسال إلى أي Destination موجودة في الTunnel ترسله على الTunnel interface التي أنت قمت بإعدادھا

**:Example**

Router(config)# ipv6 route 2002::/16 tunnel 0

#### **NAT –PT**

كل حدیثنا عن الTunnel كان فقط لإمكانیة الربط بین شبكتین 6IPv من خلال Network 4IPv لأكن ماذا لو أراد عنوان من نوع 6IPv أن یتصل بعنوان من نوع 4IPv؟

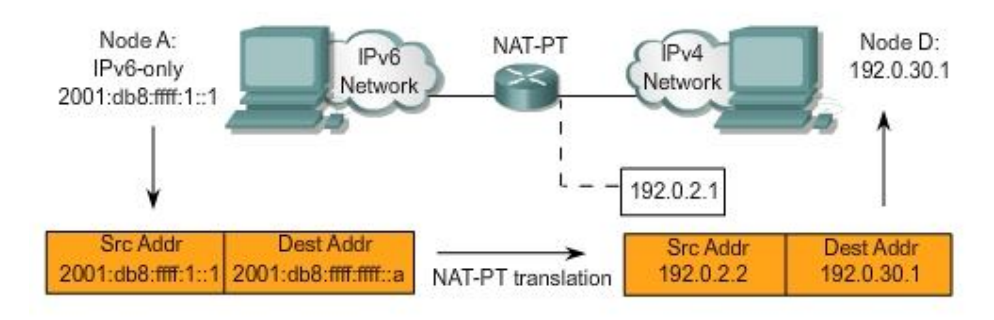

(Network Address Translation) NAT-PTال وظیفة أنھ نعم كنا قد تحدثنا سابقا عن عدم وجود NAT في ال6IPv لا كن ھذا من نوع مختلف حیث أنھ یقوم بعمل ربط واتصال بین عناوین 4,6IPv

إذا جل وظیفة ھذه التقنیة ھي القدرة على تحویل الPacket 6IPv إلى Packet 4IPv

PT-NAT یستخدم في عملیة التحویل ما یسمى ب dynamically mapped والذي یستند على ,queries DNS . (DNS ALG)ل اختصار a DNS application level gateway باستخدام

والحقیقة لم تدرج Cisco في منھج BSCI معلومات وتفاصیل عن الPT-NAT نظرا لان عملیة ال Configuration معقدة إلى حد ما

انتھى

تم هذا العمل بتوفيق ومن من الله العزيز القدير

لااطلبشيءسوي الدعاءلي كلمااستفدتمن هذا الشرح

أخوكم:أحمد عمر

القاهرة